*Vorstellung einer R-Funktion zur Auswertung und Ergebnisdarstellung einfacher Feldversuche*

*Johannes Döhler SKW Piesteritz, LAF Cunnersdorf*

29. Juni 2023 Sommertagung AG LVW am 29.06.2023 in Monheim 1988 and 1998 and 1999 and 1999 and 1999 and 1999 and 1999 and 1999 and 1999 and 1999 and 1999 and 1999 and 1999 and 1999 and 1999 and 1999 and 1999 and 1999 and 1

## Unternehmensvorstellung

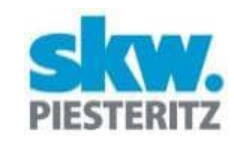

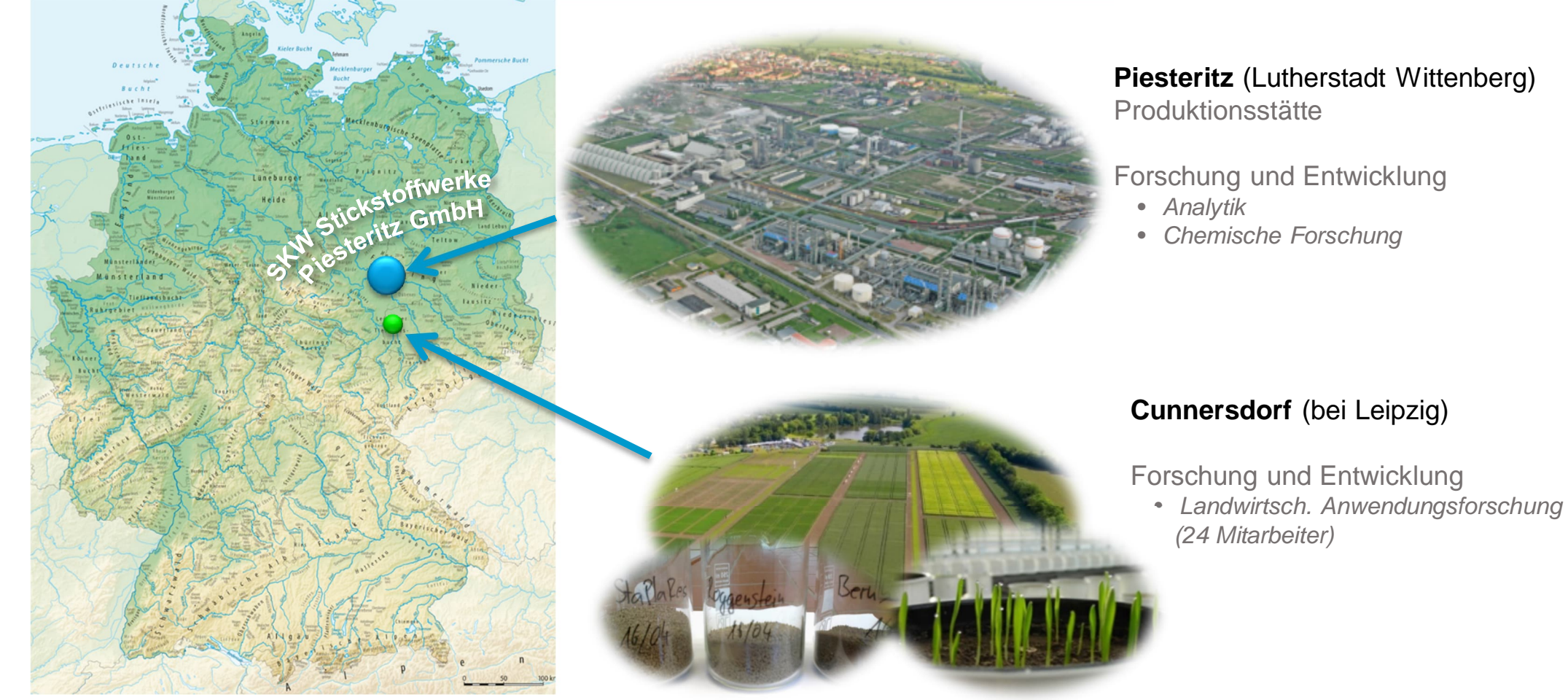

29. Juni 2023 Sommertagung AG LWV in Monheim 2

## Unternehmensvorstellung

#### **Landwirtschaftliche Anwendungsforschung Cunnersdorf (LAF)**

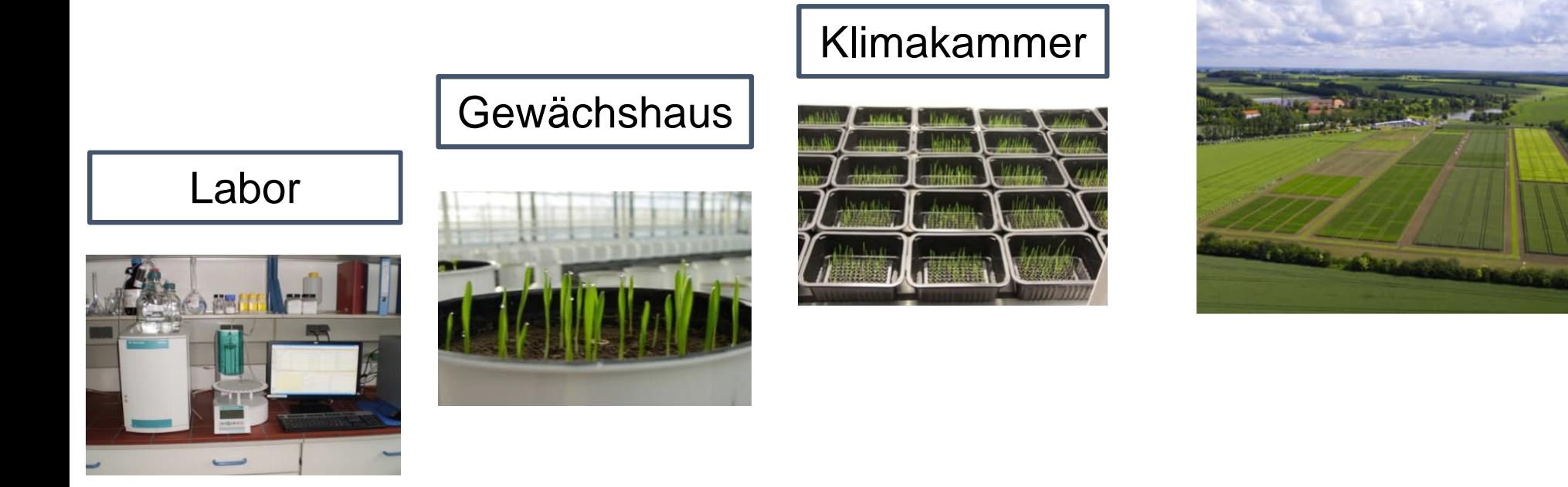

#### **Freilandversuche**

## Unternehmensvorstellung

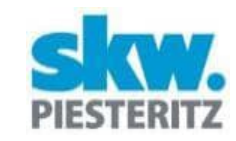

#### **Freilandversuchswesen LAF Cunnersdorf**

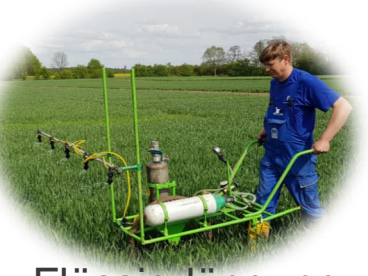

Flüssigdüngung

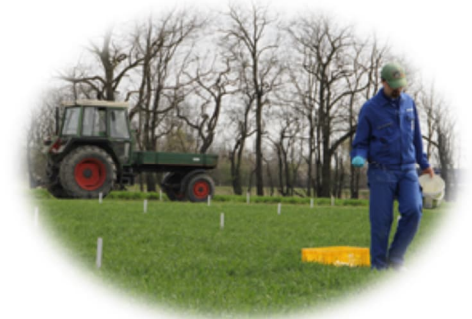

Feststoffdüngung Gülle

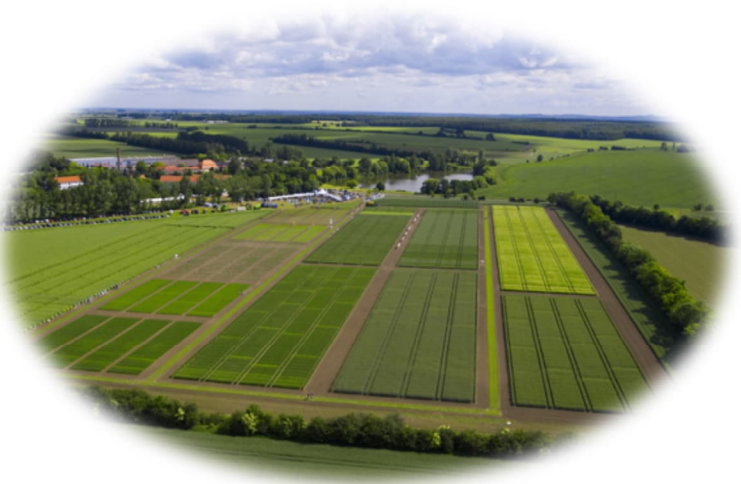

**~18 ha Düngungsversuche + ca. 2 ha Auftragsvers. pro Jahr**

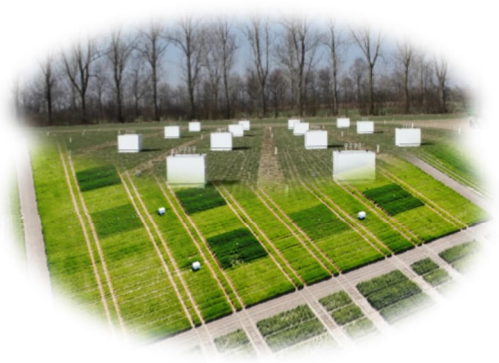

Emissionsmessungen

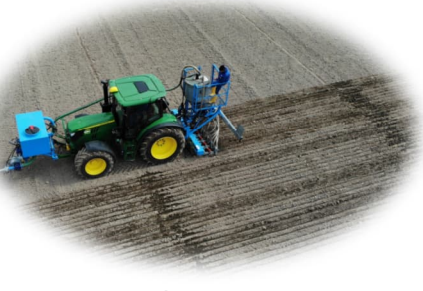

## Warum eine R-Funktion selbst erstellen?

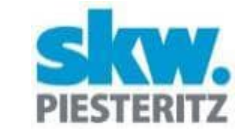

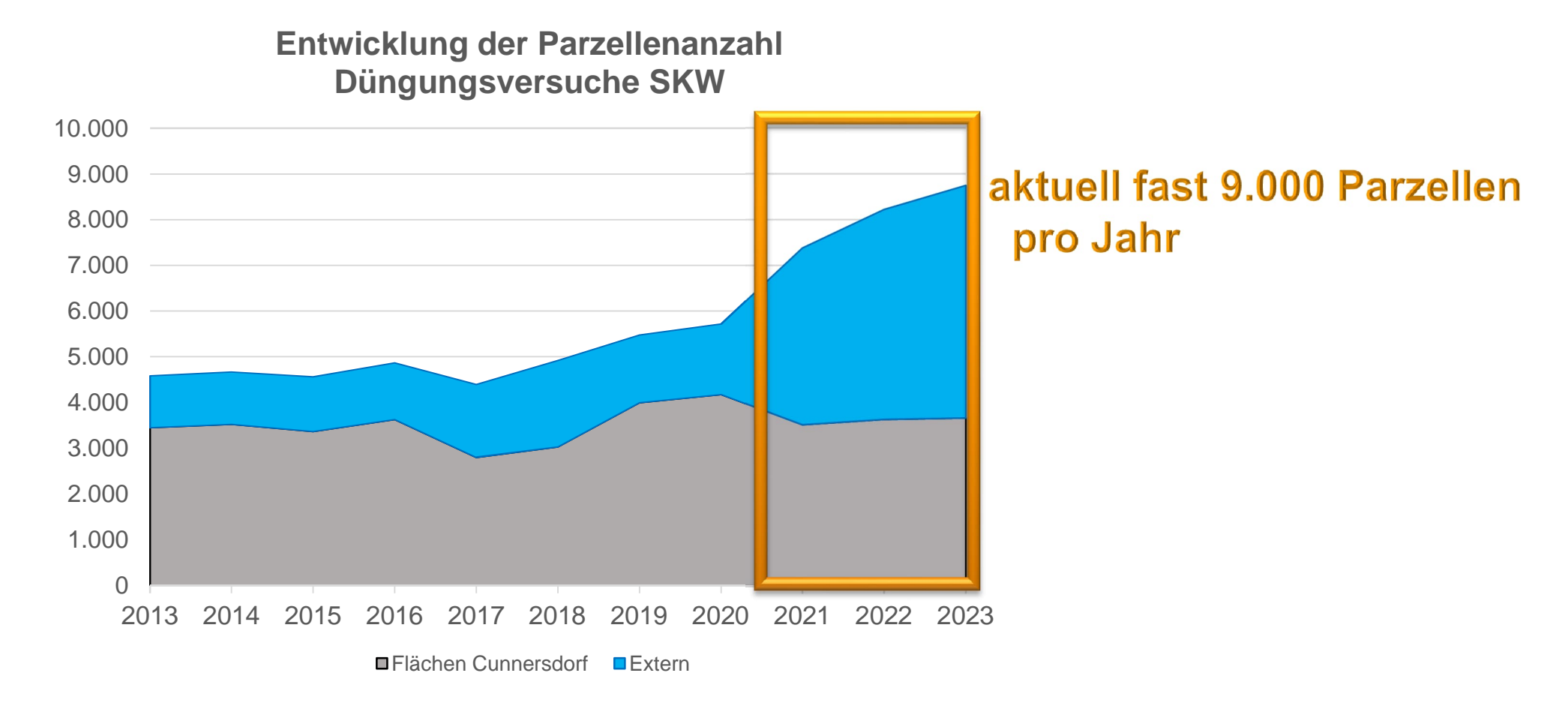

29. Juni 2023 Sommertagung AG LWV in Monheim 5

## Warum eine R-Funktion selbst erstellen?

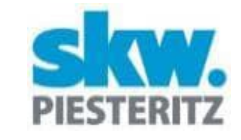

#### Das Projekt "StaPraxRegio" – Regionalisierung von Düngestrategien nach **bodenkundlichen und meteorologischen Parametern**

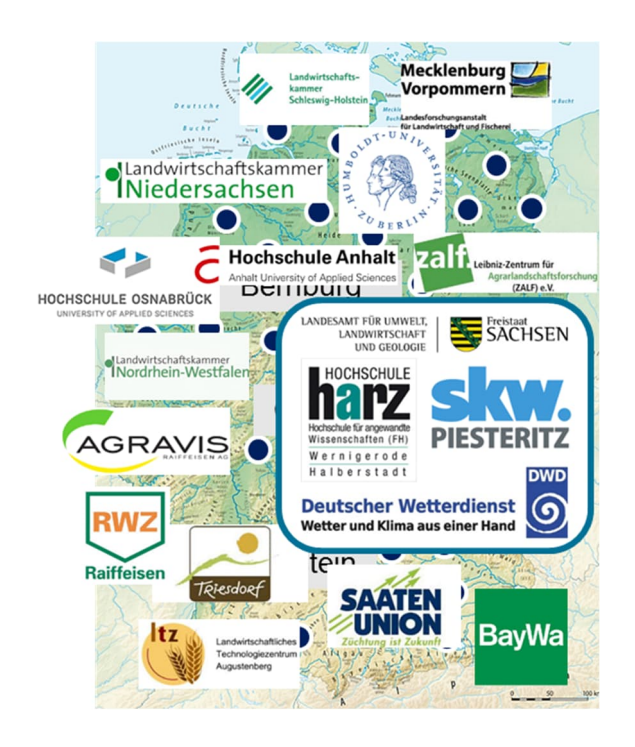

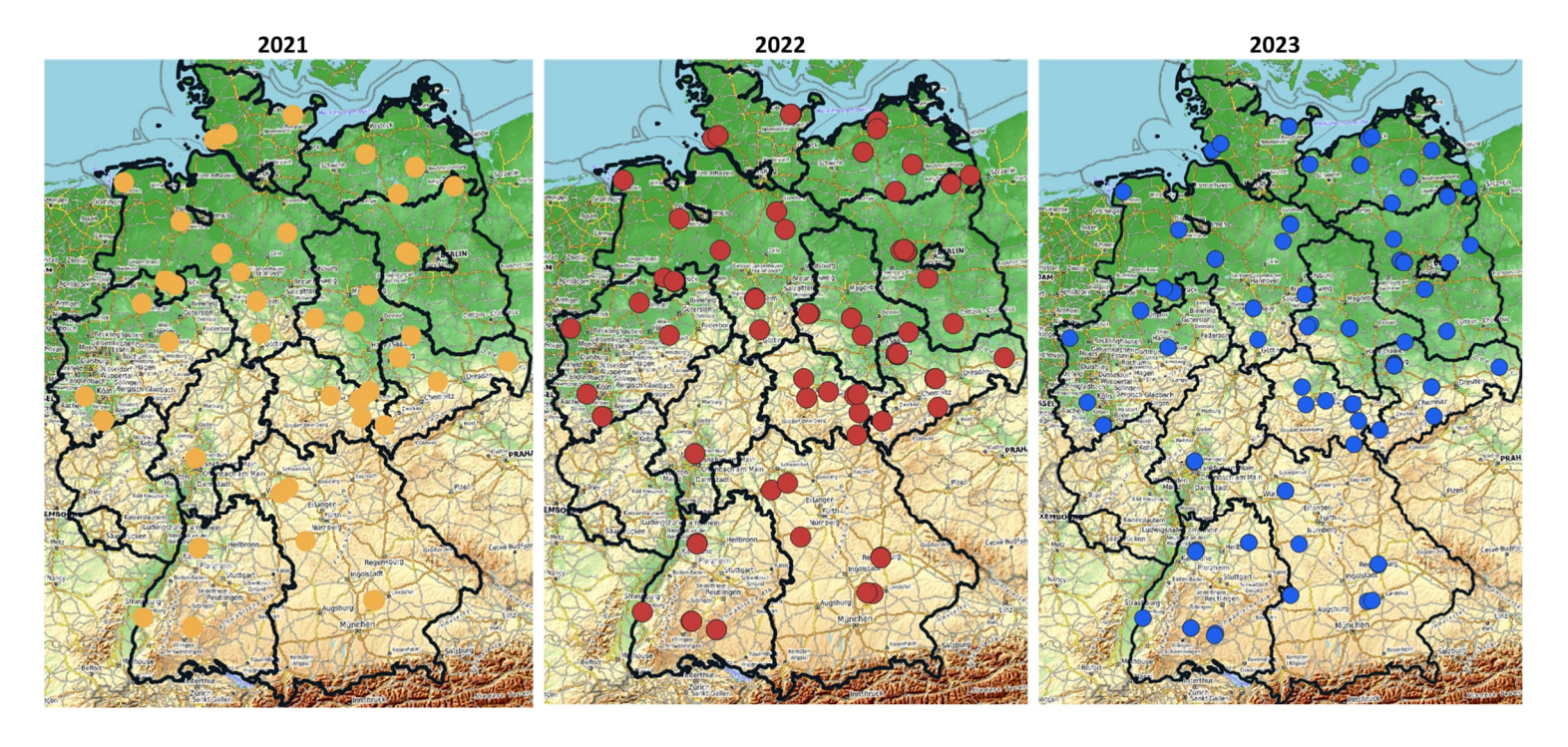

29. Juni 2023 Sommertagung AG LWV in Monheim 6

## Warum eine R-Funktion selbst erstellen?

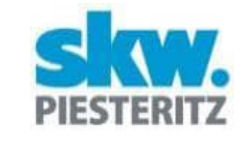

**Was meint der Ausdruck "einfacher Feldversuch"?** 

- Grundprinzipien des Exaktversuchs eingehalten (Wiederholung, Blockung, Randomisation)
- Einfaktorielle Anlage
- Säulen optional (lat. Rechteck bzw. Quadrat)
- lineares Modell ohne zufällige Effekte Block und Säule sind fix

## Historie der Versuchsauswertung in Cunnersdorf

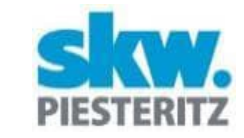

#### **bis 2012:** Excel-VAs, Fehlwertschätzung mit DAVEP

**<sup>⊗</sup> Aufwand** 

**<sup>⊗</sup>** Flexibilität

**<sup>⊗</sup> Fehlwerte** 

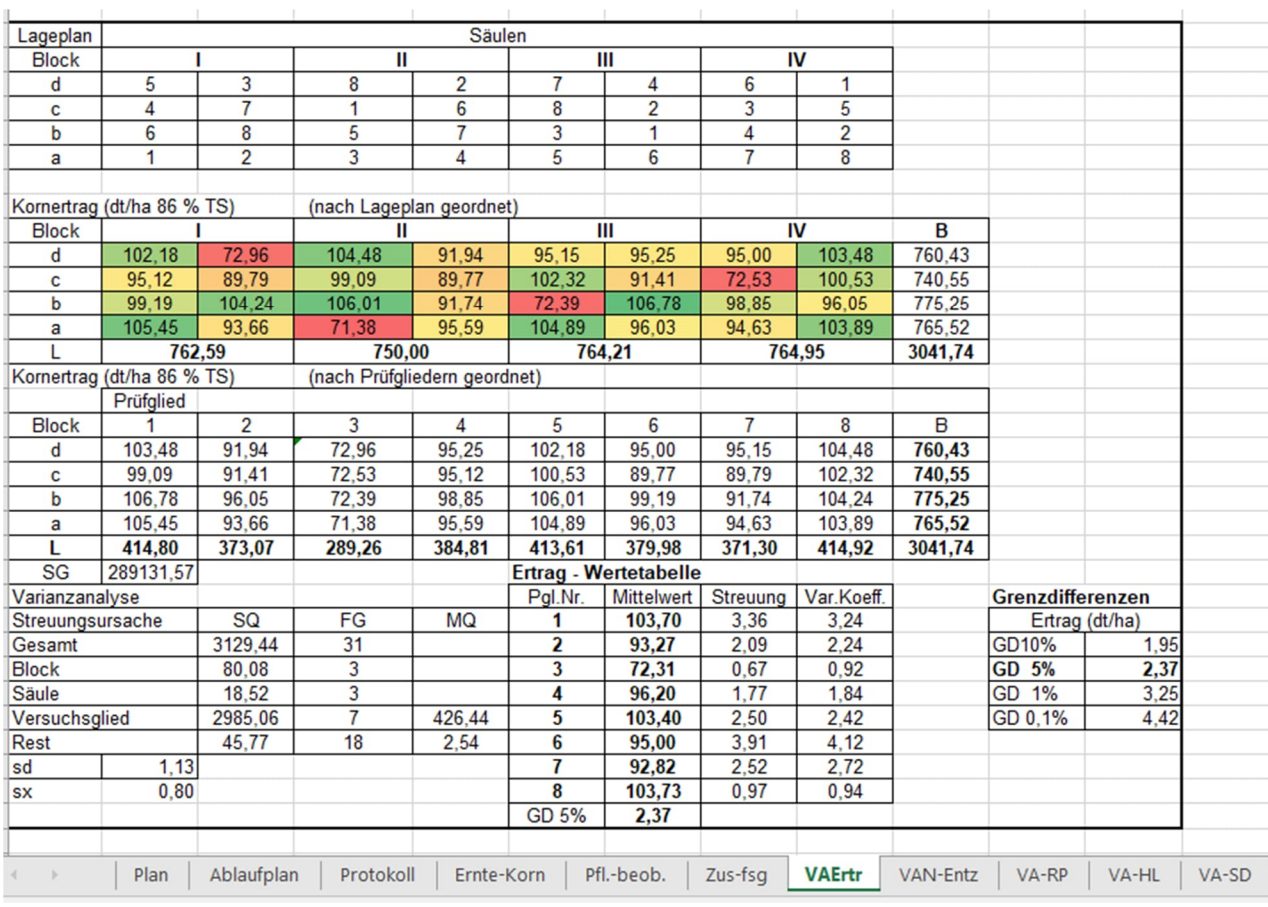

29. Juni 2023 Sommertagung AG LWV in Monheim 8

## Historie der Versuchsauswertung in Cunnersdorf

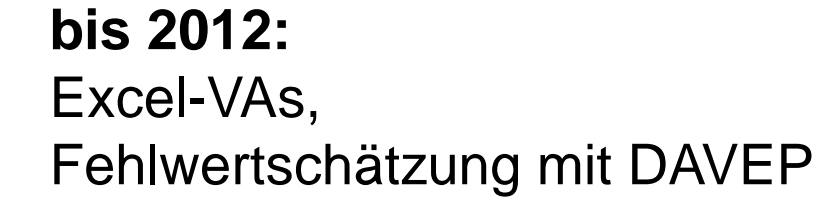

**2014 bis 2019:** Excel-VAs + R-Paket agricolae

 Vergleiche bei unbalancierten Daten <sup>
®</sup> Informationsgehalt

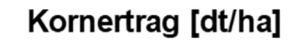

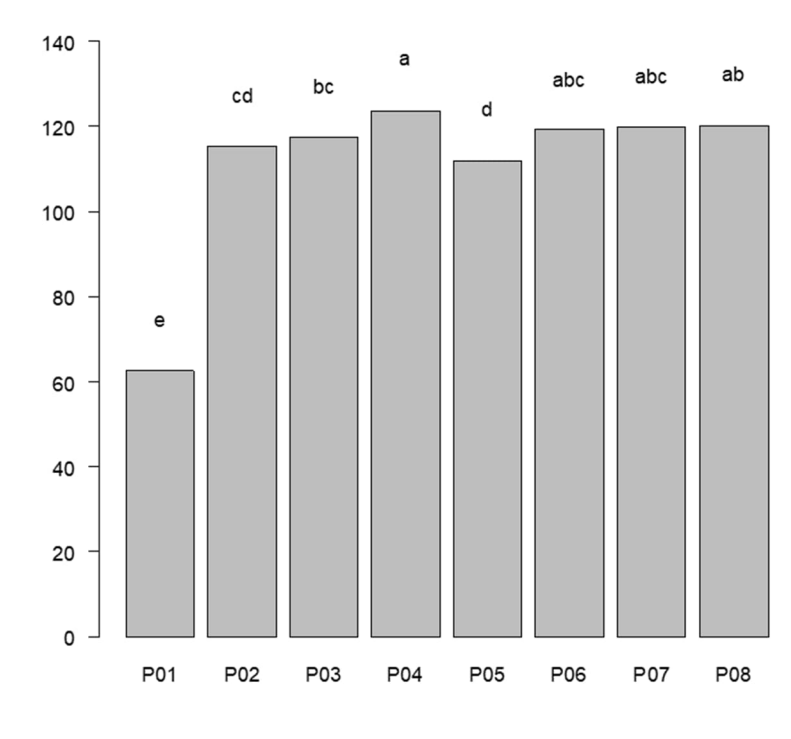

<sup>(</sup>t-Test, alpha = 0.05, LSD= 4.462)

29. Juni 2023 Sommertagung AG LWV in Monheim 9

## Historie der Versuchsauswertung in Cunnersdorf

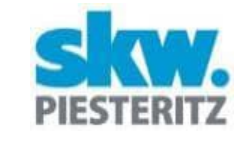

**bis 2012:** Excel-VAs, Fehlwertschätzung mit DAVEP

**2014 bis 2019:** Excel-VAs + R-Paket agricolae

**seit 2019:** Nutzung von PIAFStat (ohne PIAF)

**seit 2020:** eigener R-Code, keine Excel-VAs mehr

Anforderungen an auszuwertende Daten:

- Eine Spalte je Merkmal oder Faktor (wie bei allen gängigen Statistik-Programmen)
- Erforderliche Spalten:
	- o *Prüfglied* oder *Pgl* [*Zahl oder Text*]
	- o *Block* [*Zahl oder Text*]
	- o Zielvariable, z. B. *Ertrag*

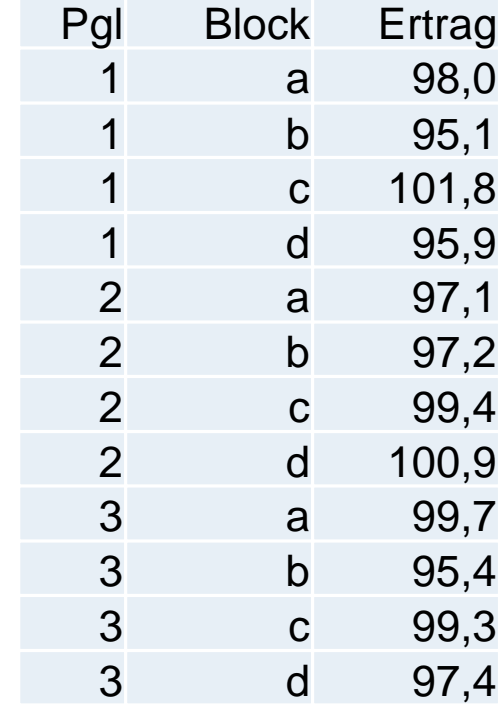

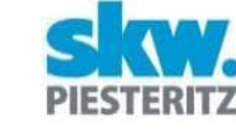

#### oder mit R-Paket *readxl*: library(readxl) setwd("C:/Düngung/2023") Beispieldaten <- as.data.frame(read\_excel(Versuch1.xlsx, sheet="Daten"))

Beispieldaten <- read.csv2("C:/Düngung/2023/Versuch1.csv", header=TRUE)

**Funktion einmalig einlesen:** source("C:/R-Skripte/FUN\_Auswertung\_FV.R")

Nutzung der Funktion

■ Daten einlesen als data frame \*.csv oder \*.xlsx):

- 
- R-Software (kostenfrei) mit den Paketen *stringr, emmeans, multcomp*
- 

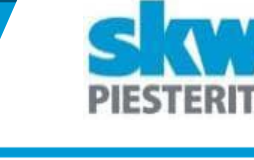

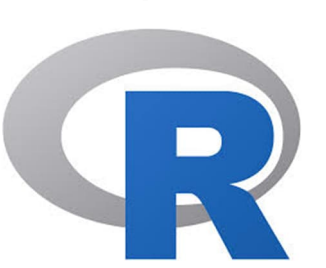

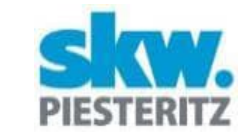

Vorschau des Datenrahmens prüfen:

head(Beispieldaten)

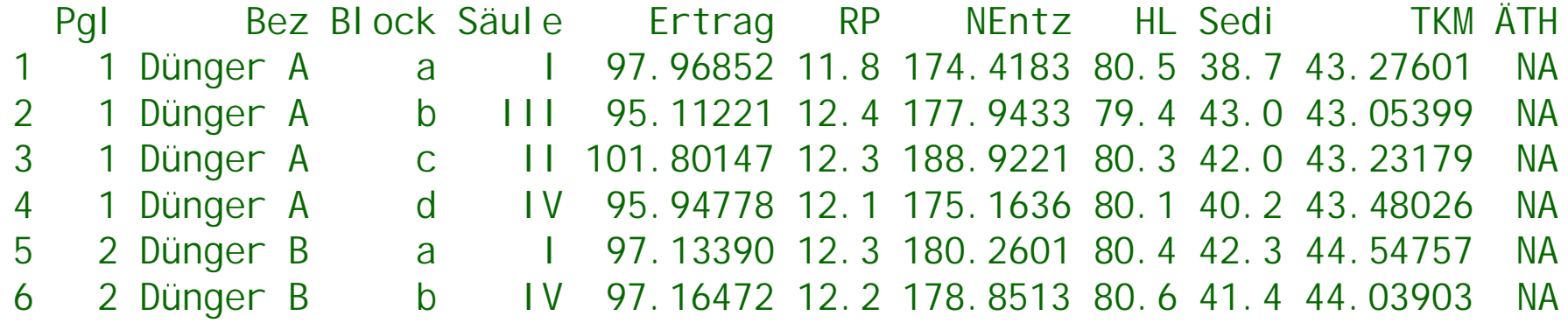

Funktion mit erforderlichen Angaben aufrufen:

FUN\_Auswertung\_FV (Daten.df = Beispieldaten,  $Zi$  el vari abl e = "Ertrag")

29. Juni 2023 Sommertagung AG LWV in Monheim 14

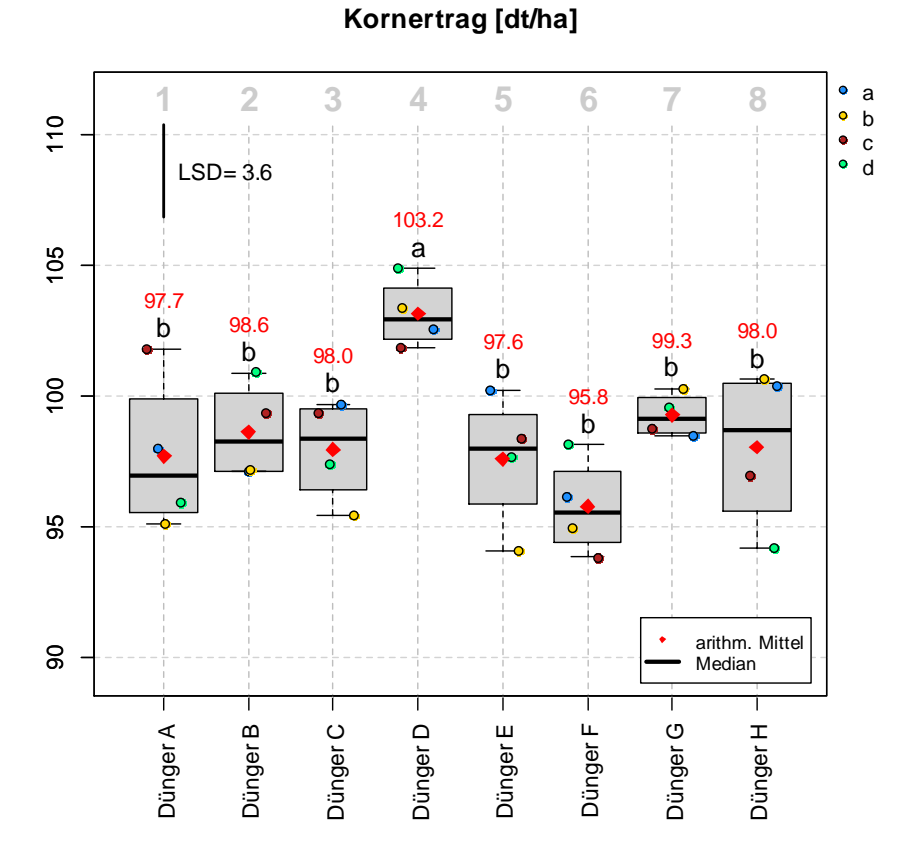

( t-Test,  $\alpha = 0.05$ ; mittl. SF = 1.19)

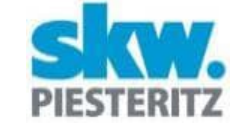

#### Optionale Anpassungen:

FUN\_Auswertung\_FV (Daten.df = Beispieldaten, Zielvariable =  $_{n}$ Ertrag<sup>"</sup>, Test\_Typ="Tukey-Test")

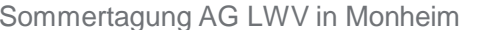

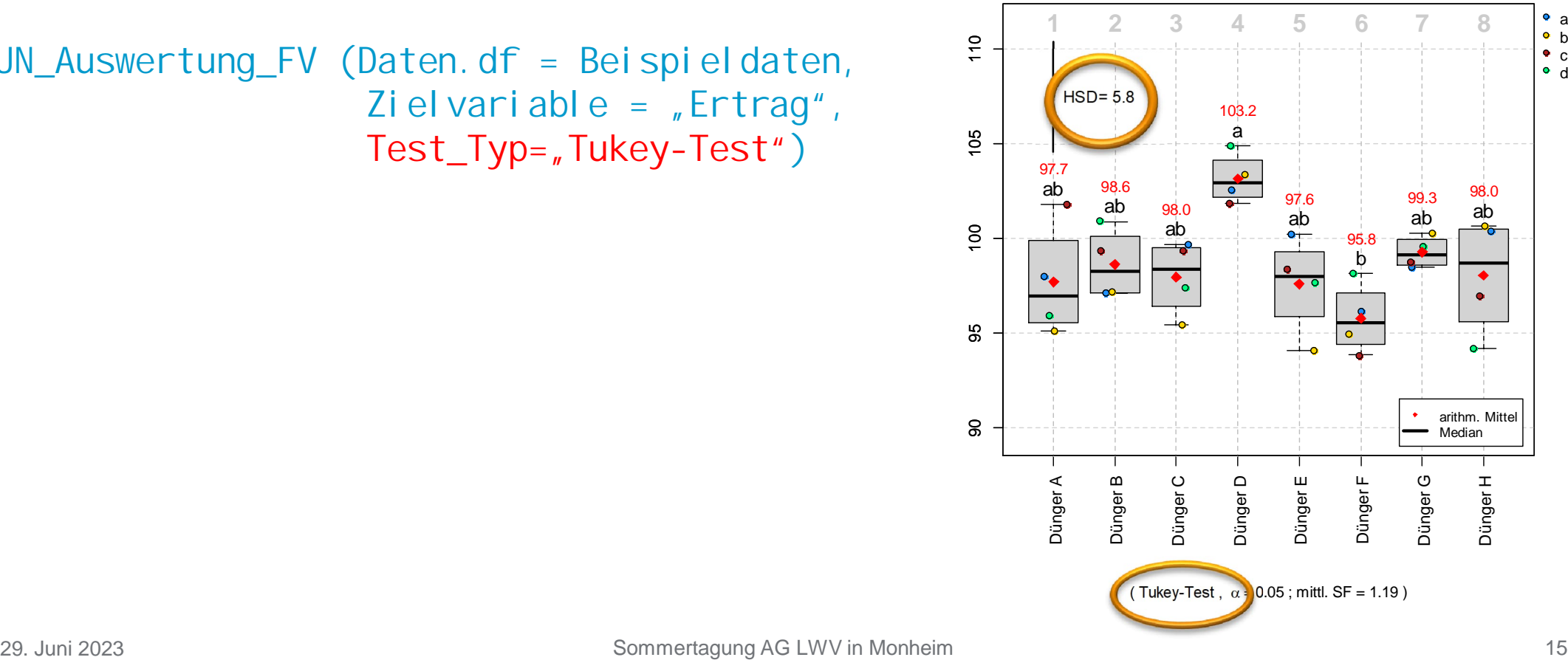

#### **Ertrag [kg/Parzelle]**

a b c d

#### Optionale Anpassungen:

FUN\_Auswertung\_FV (Daten.df = Beispieldaten, Zielvariable =  $_{n}$ Ertrag<sup>"</sup>, Faktor.Farbe =  $\sqrt{s}$ Säule")

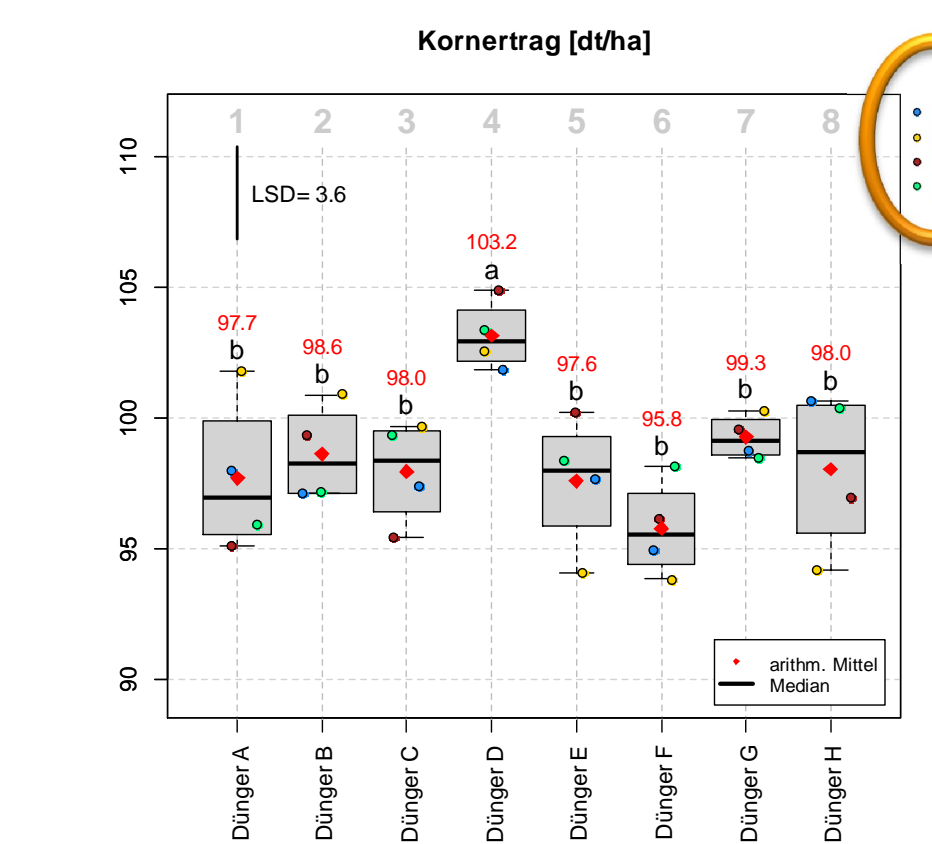

( t-Test,  $\alpha = 0.05$ ; mittl. SF = 1.19)

I II III IV

#### Optionale Anpassungen:

FUN\_Auswertung\_FV (Daten. df = Beispieldaten, Zielvariable =  $_{n}$ Ertrag", Boxplot\_zeigen = F)

#### **1 2 3 4 5 6 7 8**  $110$ 90 95 100 105 110  $LSD = 3.6$ 103.2 a  $105$ 97.7 98.6 b  $\mathbf{b}_{\circ}$ 98.0  $\frac{8}{2}$ b  $\bullet$ இ

ഒ

Dünger A

Dünger B

Dünger C

Dünger D

( t-Test,  $\alpha = 0.05$ ; mittl. SF = 1.19)

Dünger E

b 97.6

 $\circ$ 

Dünger F

b 95.8

Dünger G

 $\bullet$ 

b 99.3

**Kornertrag [dt/ha]**

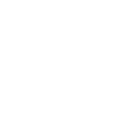

Dünger H

arithm. Mittel

 $\frac{b}{d}$ 98.0

**o** 

 $\mathbf{d}$ 

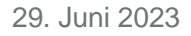

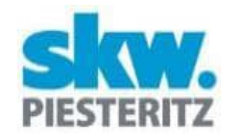

• a  $\bullet$  b c d

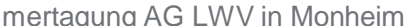

#### Optionale Anpassungen:

FUN\_Auswertung\_FV (Daten.df = Beispieldaten, Zielvariable =  $_{n}$ Ertrag", Boxplot\_zeigen = F, VI\_zeigen = T)

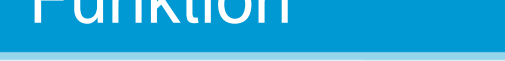

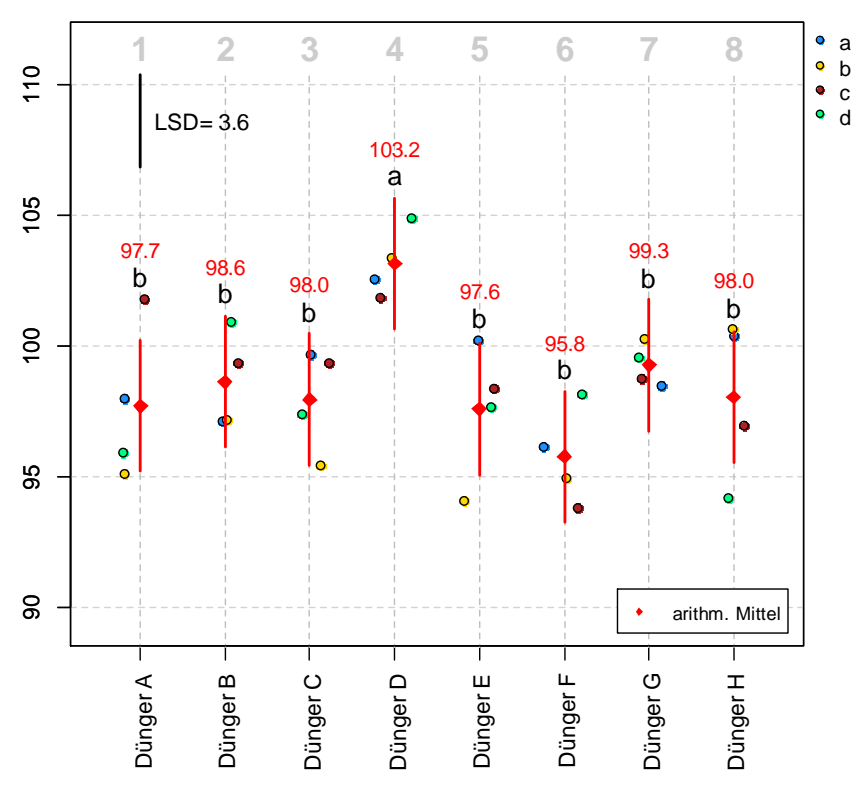

( t-Test,  $\alpha = 0.05$ ; mittl. SF = 1.19)

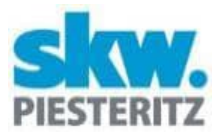

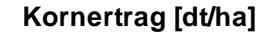

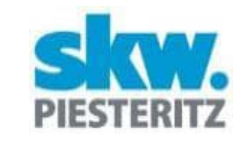

#### Simulierte Daten: Mäusebefall

FUN\_Auswertung\_FV (Daten.df = Beispieldaten, Zielvariable =  $_{n}$ Ertrag", Kovariable =  $\sqrt{n}$ Maus", Boxplot\_zeigen = F, VI\_zeigen = T)

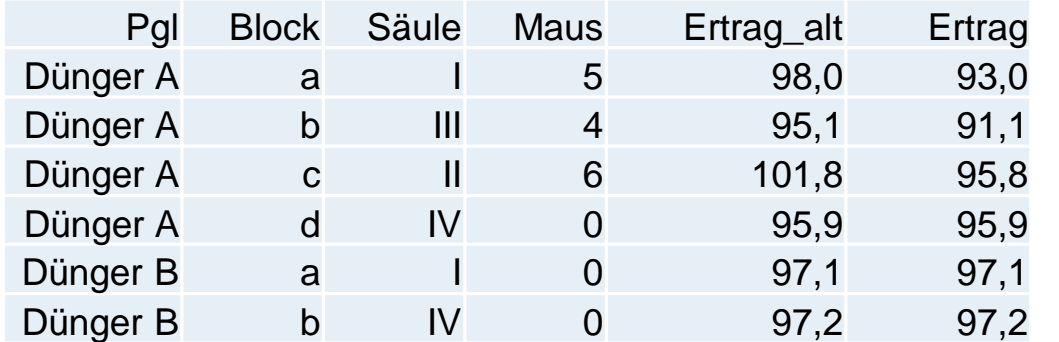

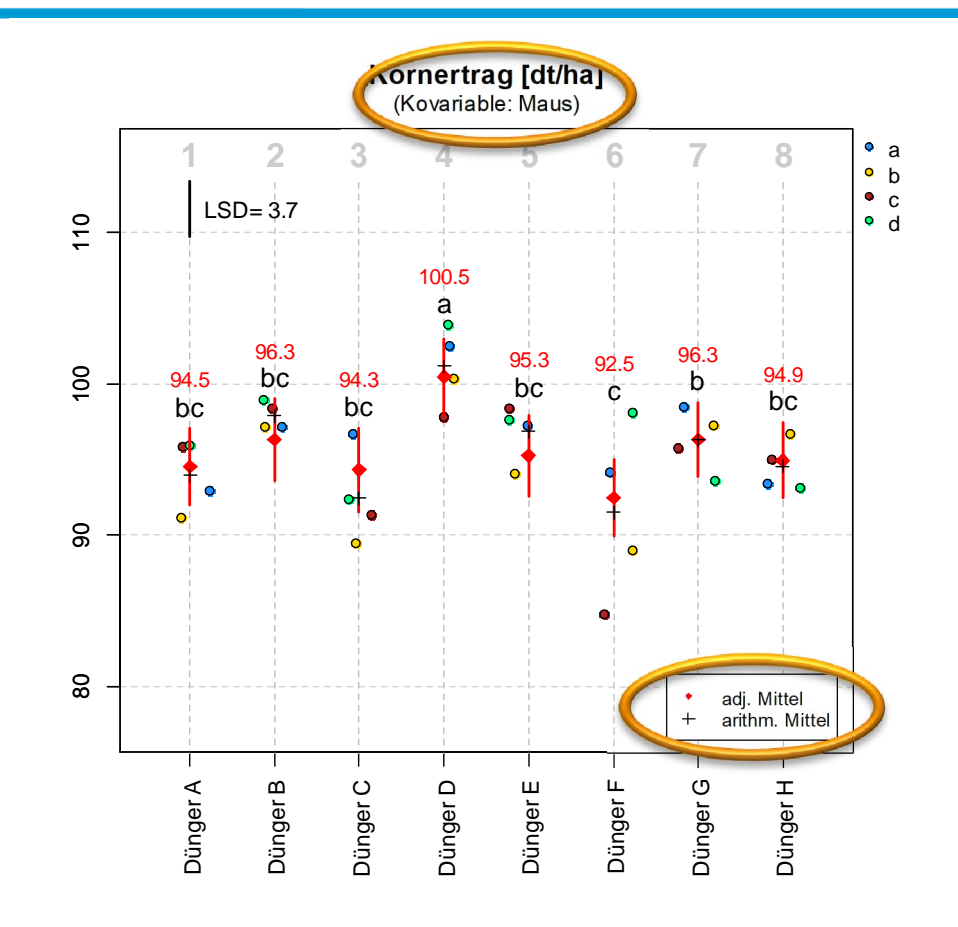

( t-Test,  $\alpha = 0.05$ ; mittl. SF = 1.23)

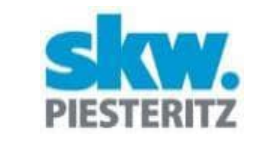

Pgl Block Säule Maus Ertragalt

#### Simulierte Daten: Mäusebefall

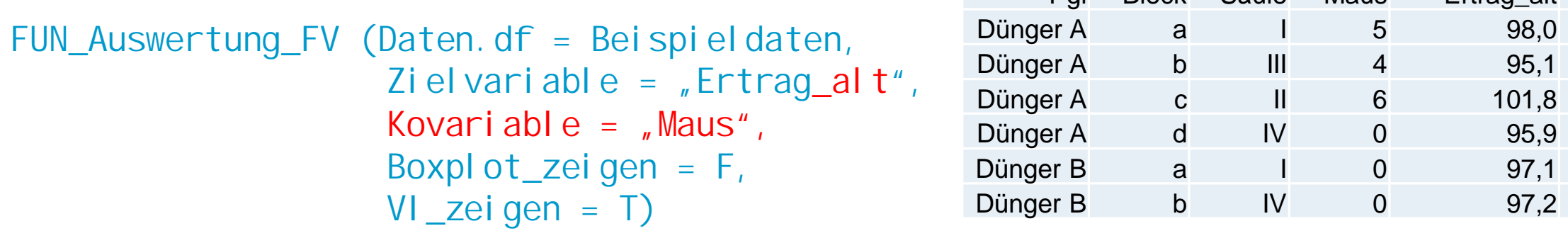

Fehler in FUN\_Auswertung\_FV( Daten.df = Beispieldaten, Zielvariable = "Ertrag\_alt", :

ACHTUNG: 'Maus' ist mit p=0.2232 als Kovariable nicht geeignet!

#### Simulierte Daten: Blockeffekt

FUN\_Auswertung\_FV (Daten.df = Beispieldaten, Zielvariable =  $\sqrt{r}$ Ertrag<sup>"</sup>)

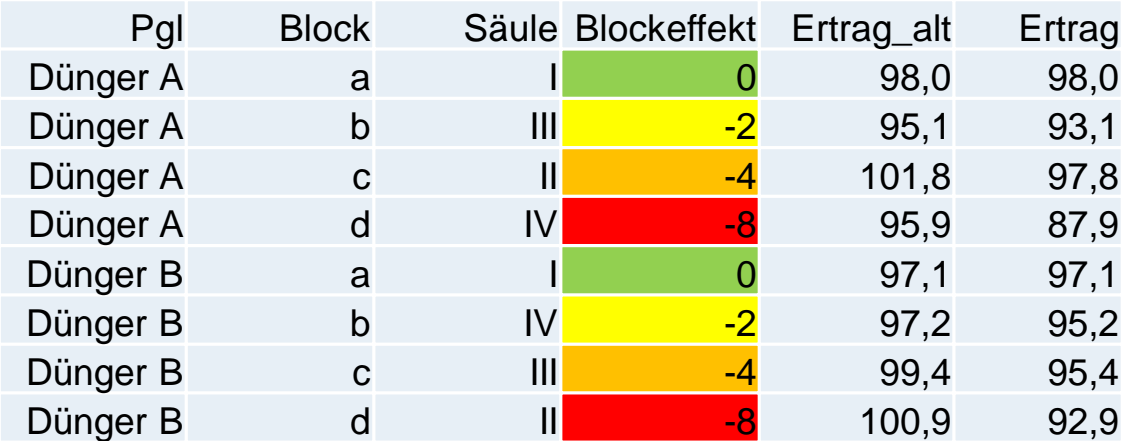

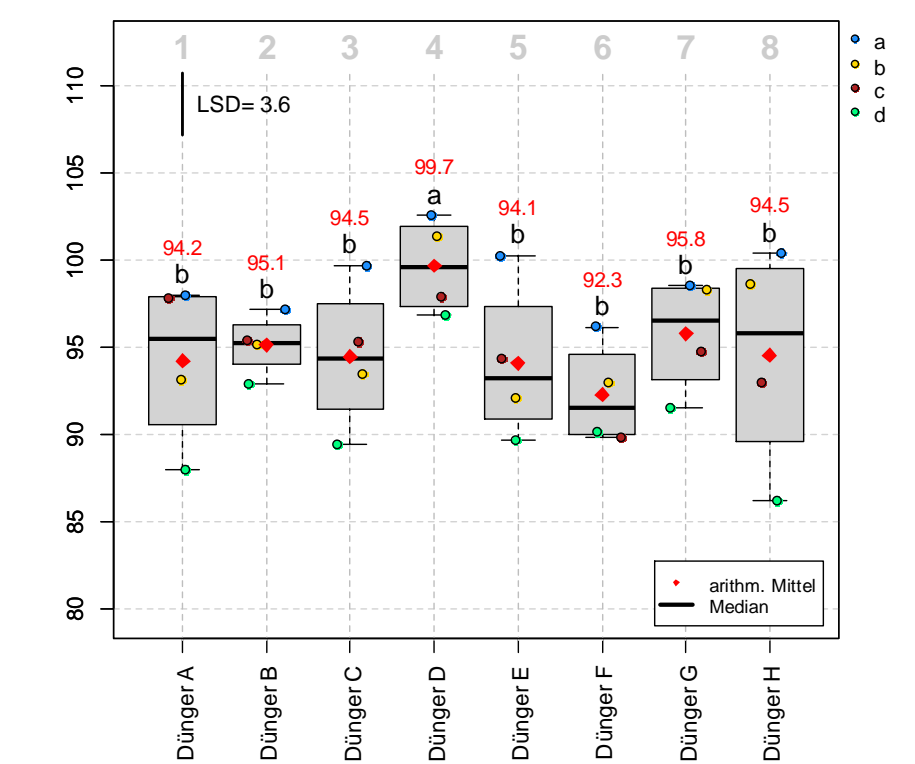

 $(t-Test \cdot \alpha = 0.05 : \text{mittl. SF} = 1.19)$ 

29. Juni 2023 Sommertagung AG LWV in Monheim 21

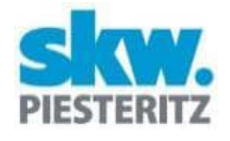

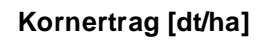

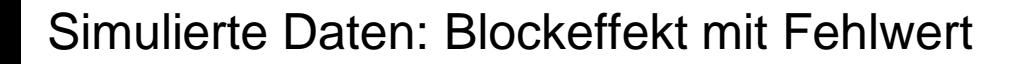

FUN\_Auswertung\_FV (Daten.df = Beispieldaten, Zielvariable =  $\sqrt{r}$ Ertrag<sup>"</sup>)

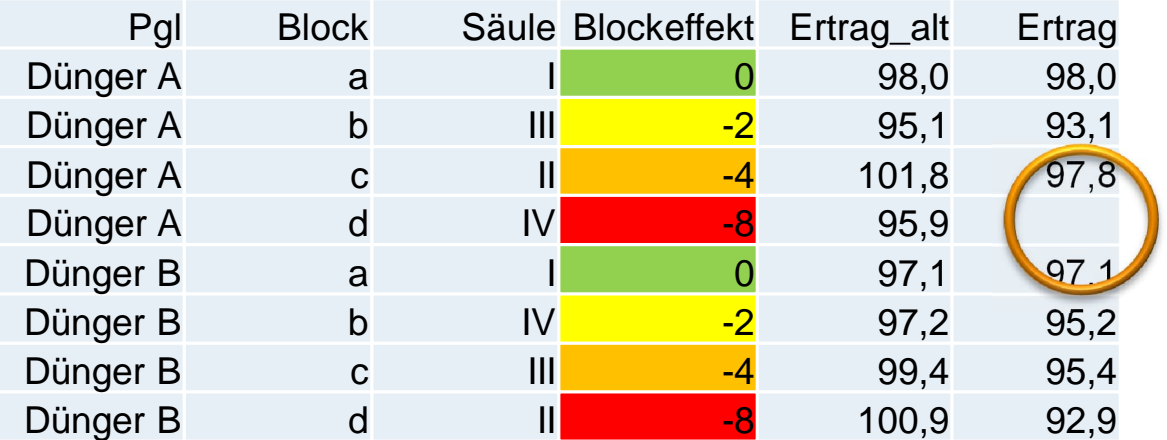

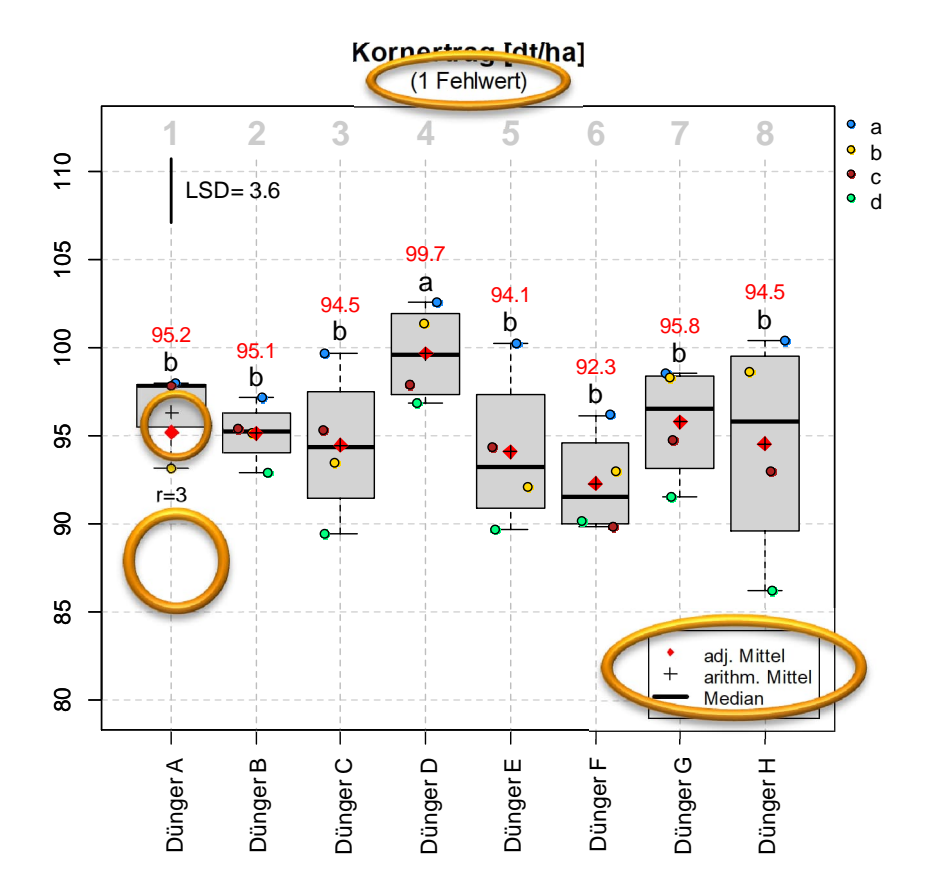

( t-Test,  $\alpha = 0.05$ ; mittl. SF = 1.21)

Simulierte Daten: Störung in Block D

1d bis 4d : Störung 5d bis 8d : keine Störung

FUN\_Auswertung\_FV (Daten.df = Beispieldaten,  $Zi$  el vari abl e = "Ertrag")

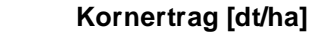

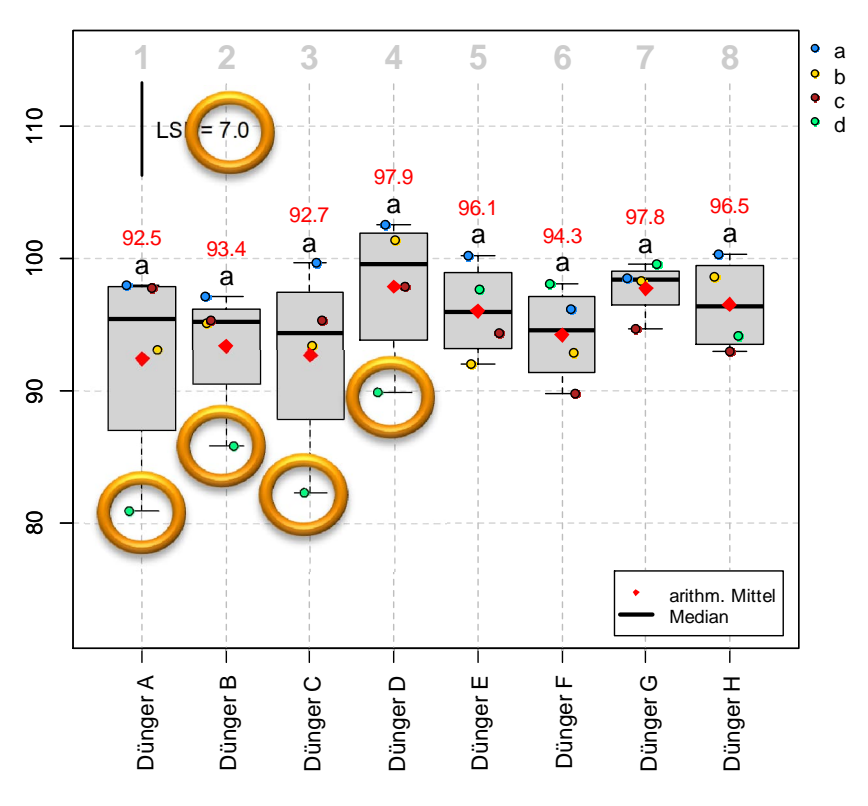

( t-Test,  $\alpha = 0.05$ ; mittl. SF = 2.35)

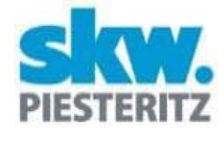

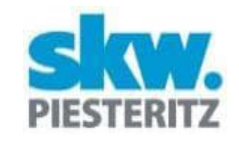

Simulierte Daten: Störung in Block D

1d bis 4d : Störung 5d bis 8d : keine Störung

FUN\_Auswertung\_FV (Daten.df = Beispieldaten, Zielvariable =  $\sqrt{r}$ Ertrag", Ausschluss\_Block="d")

Analog für Säule: FUN\_Auswertung\_FV (Daten.df = Beispieldaten, Zielvariable =  $\sqrt{r}$ Ertrag", Ausschluss\_Säule="I")

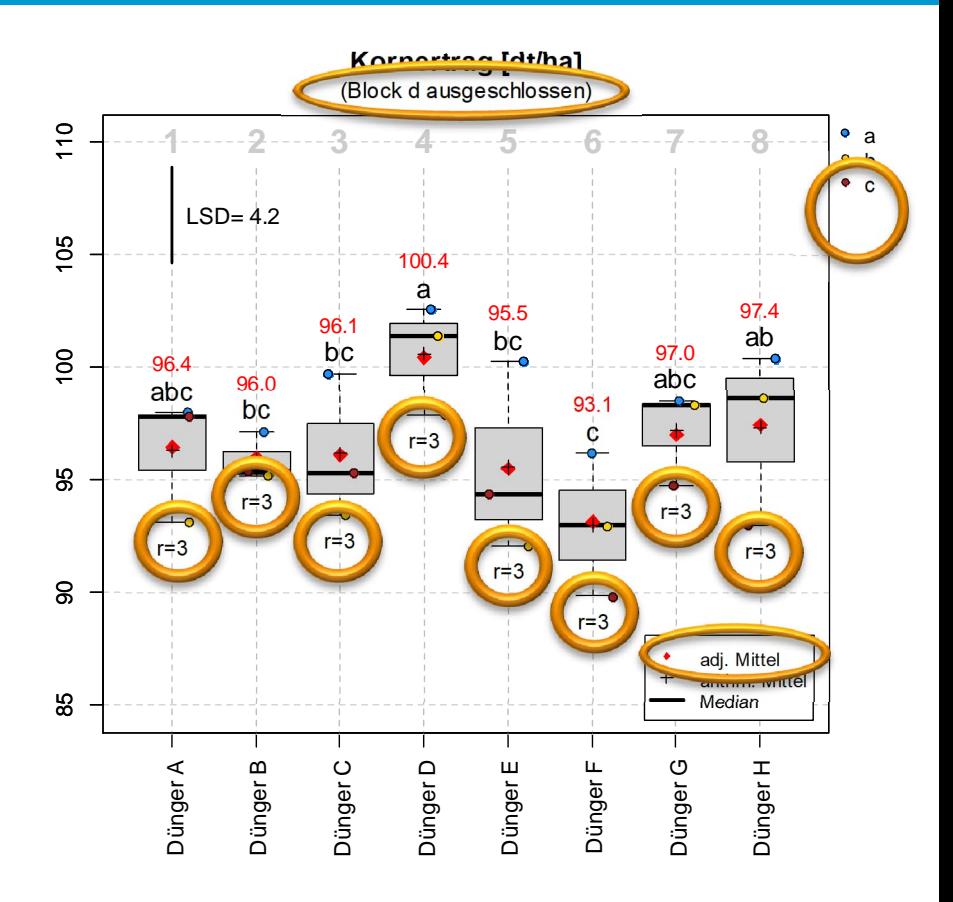

( t-Test,  $\alpha = 0.05$ ; mittl. SF = 1.36)

29. Juni 2023 Sommertagung AG LWV in Monheim 24

Simulierte Daten: Unterschiedliches Erntedatum

**Kornertrag [dt/ha]**

FUN\_Auswertung\_FV (Daten.df = Beispieldaten,  $Zi$  el vari able = "Ertrag")

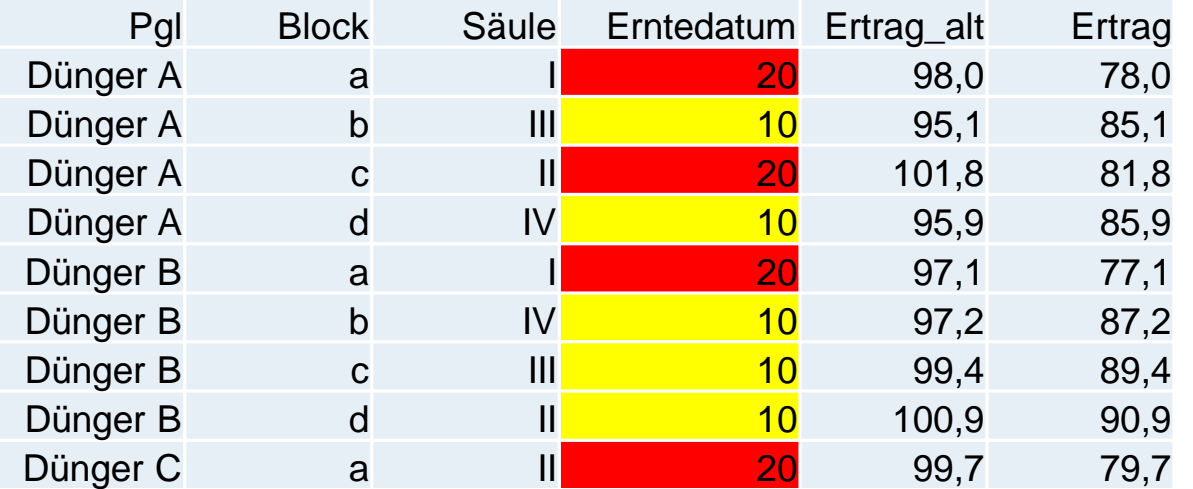

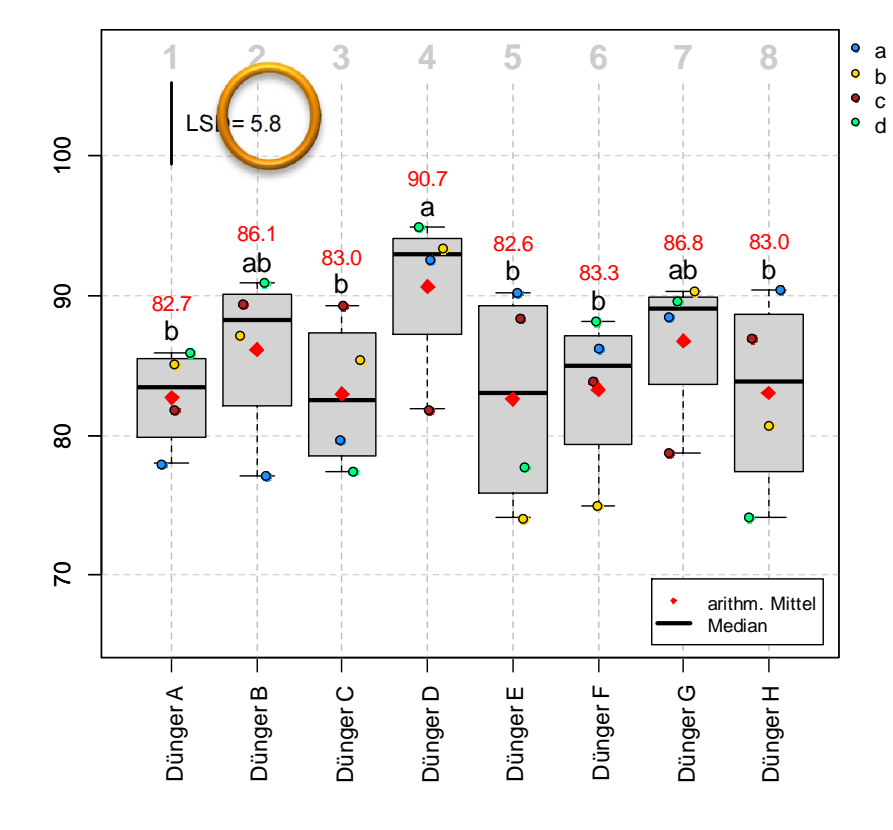

( t-Test ,  $\alpha = 0.05$  ; mittl, SF = 1.96)

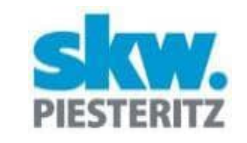

#### Simulierte Daten: Unterschiedliches Erntedatum

FUN\_Auswertung\_FV (Daten.df = Beispieldaten, Zielvariable =  $\sqrt{r}$ Ertrag",  $post\_bl$  ocking =  $#Erntedatum")$ 

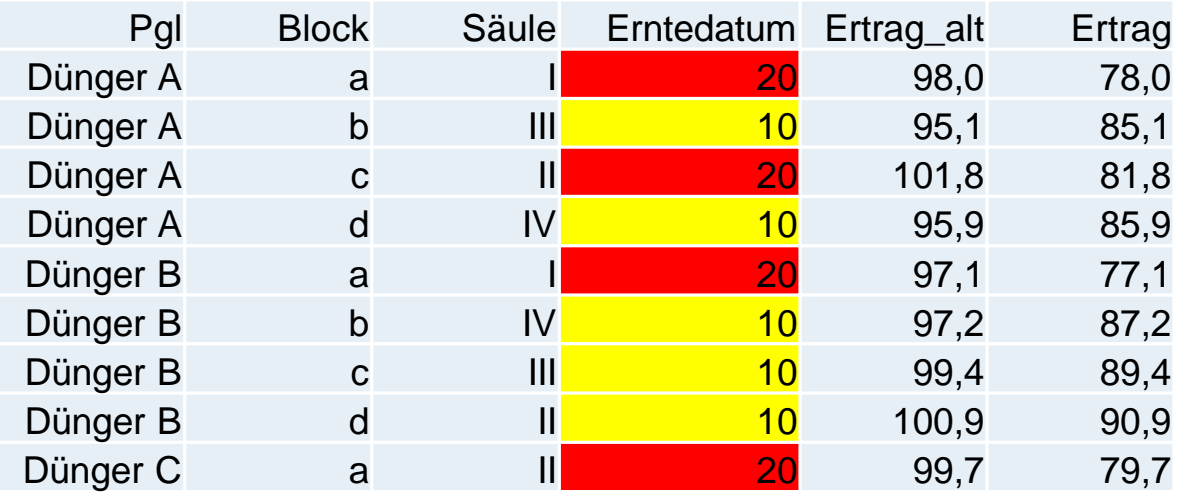

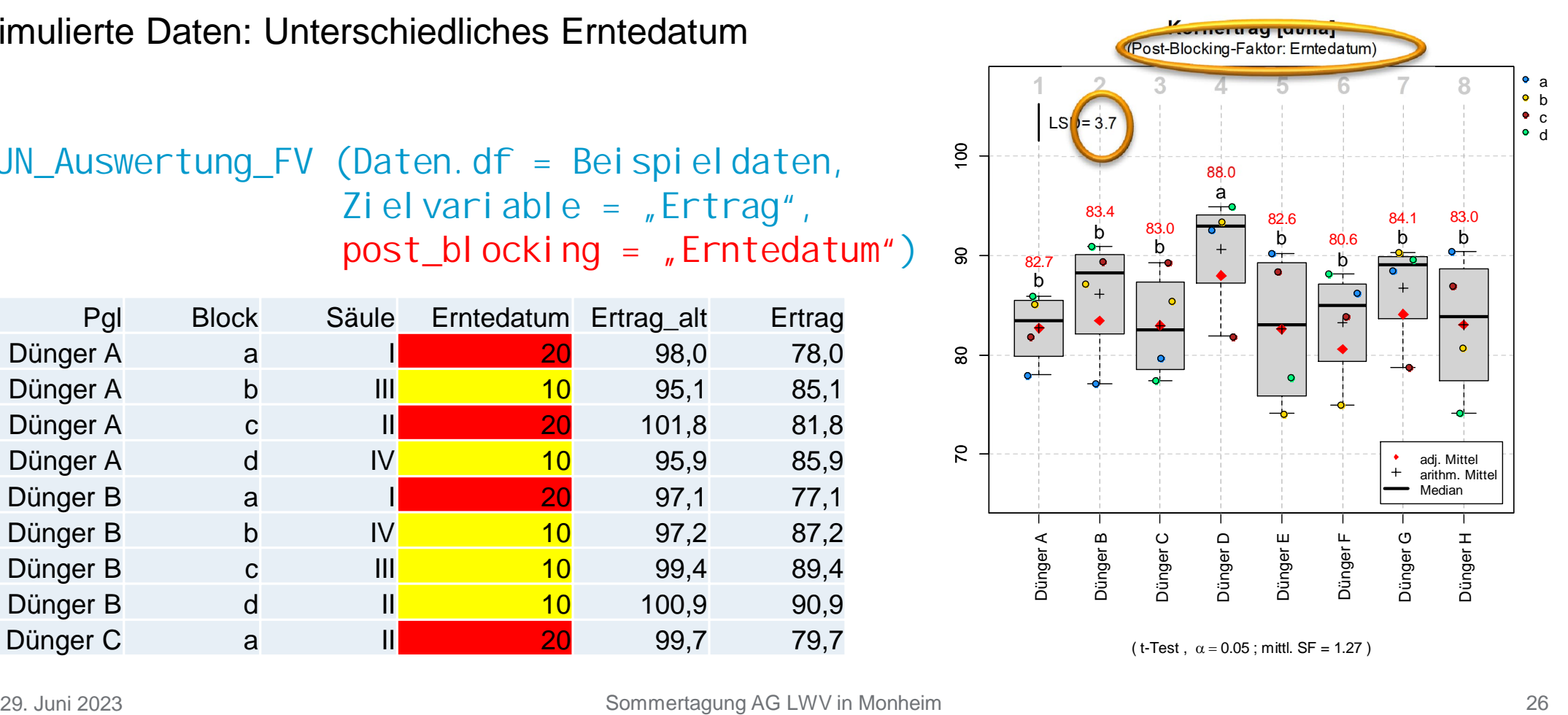

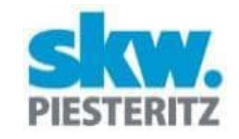

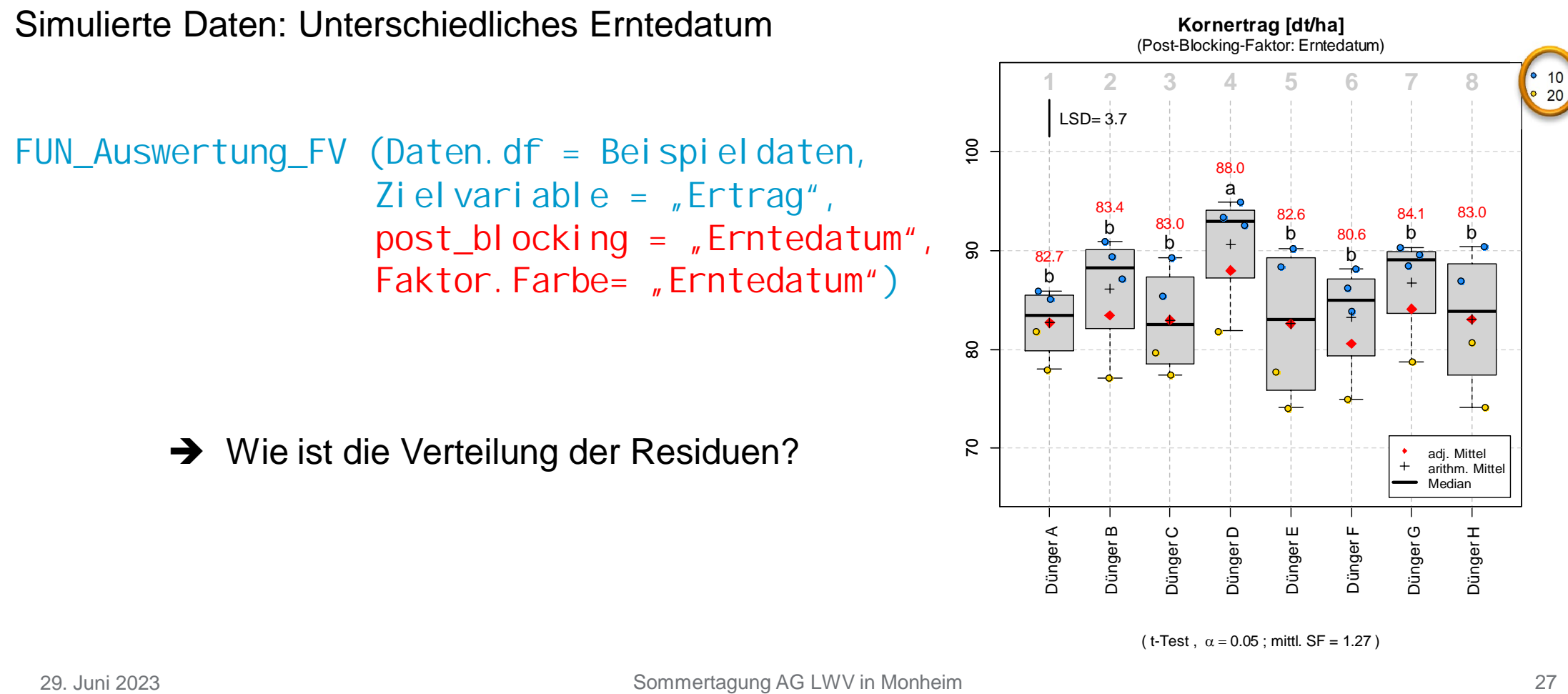

## Exkurs: Funktion FUN\_Residuen\_FV

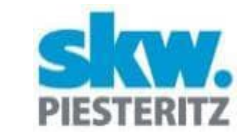

#### Datenstruktur für FUN\_Residuen\_FV

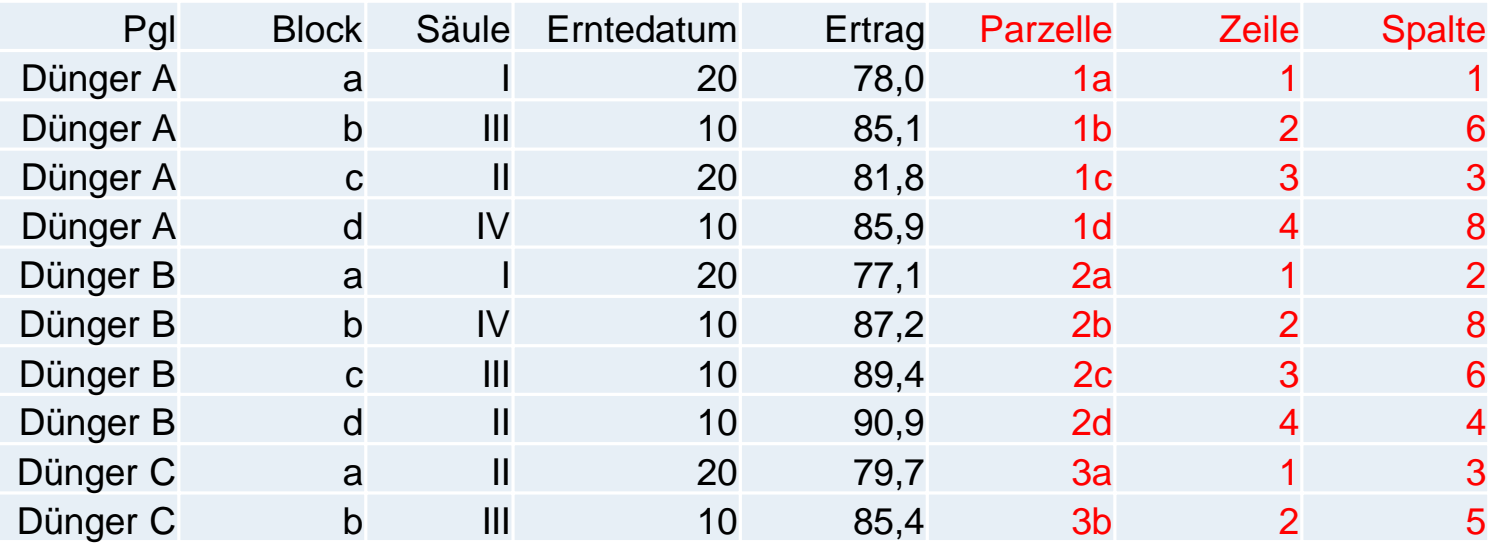

## Exkurs: Funktion FUN\_Residuen\_FV

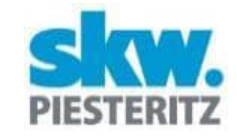

Simulierte Daten: Unterschiedliches Erntedatum

```
FUN_Residuen_FV (Daten.df = Beispieldaten,
                   Zielvariable = \sqrt{r}Ertrag",
                    Breite_Parz=2.5,
                    Länge_Parz=10)
```
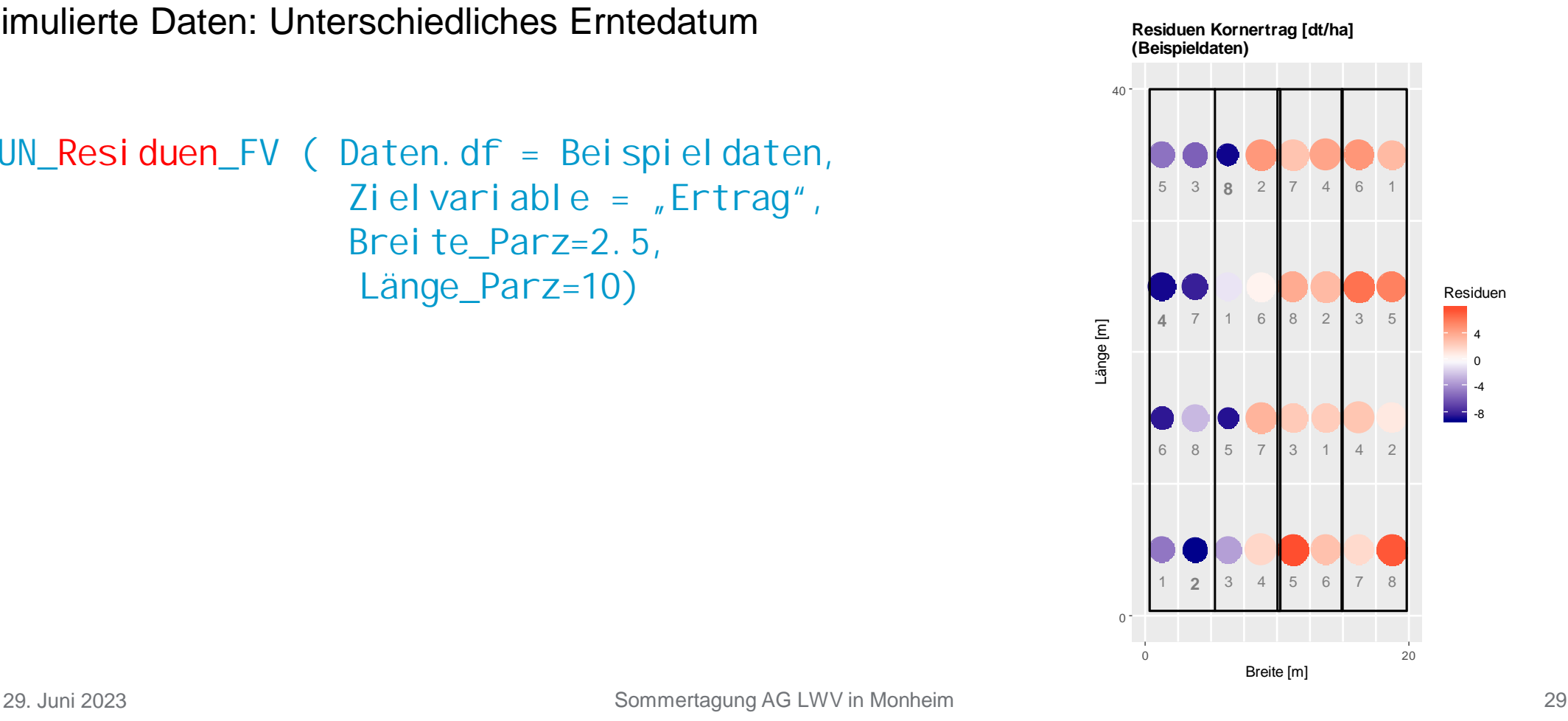

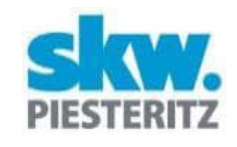

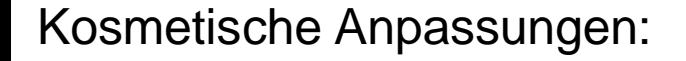

FUN\_Auswertung\_FV (Daten. df = Beispieldaten, Zielvariable =  $_{n}$ Ertrag", ymin=  $50$ , ymax= 120)

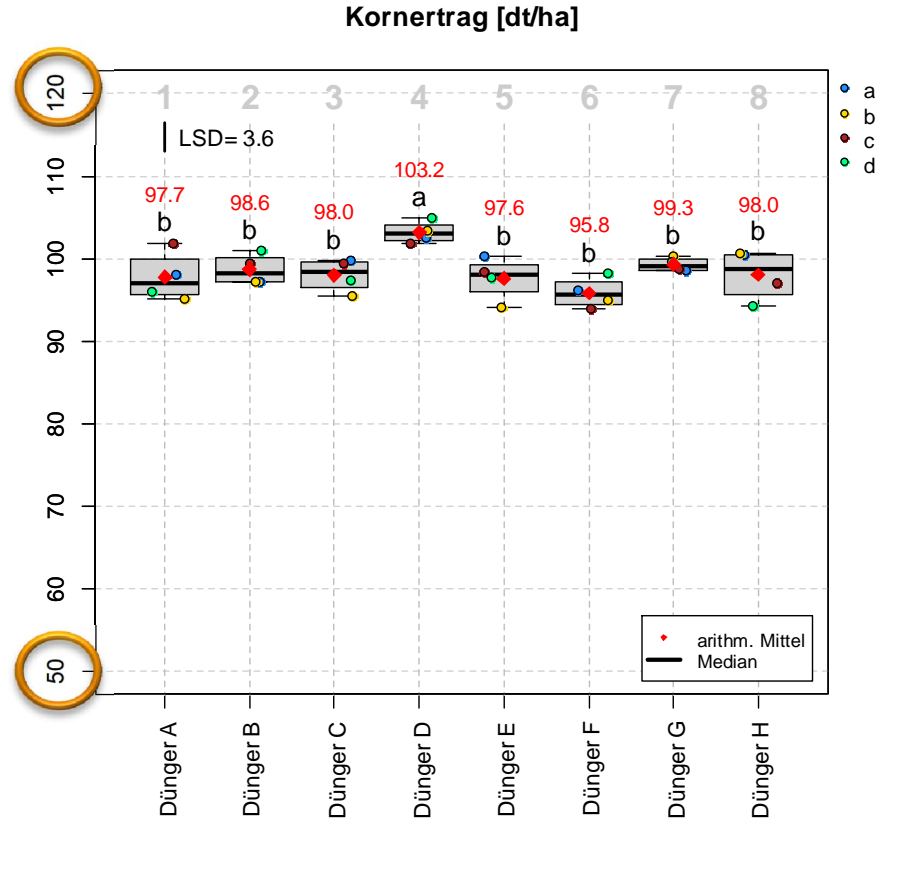

( t-Test,  $\alpha = 0.05$ ; mittl. SF = 1.19)

#### Kosmetische Anpassungen:

FUN\_Auswertung\_FV (Daten. df = Beispieldaten, Zielvariable =  $_{n}$ Ertrag", Einzelwerte\_zeigen=F)

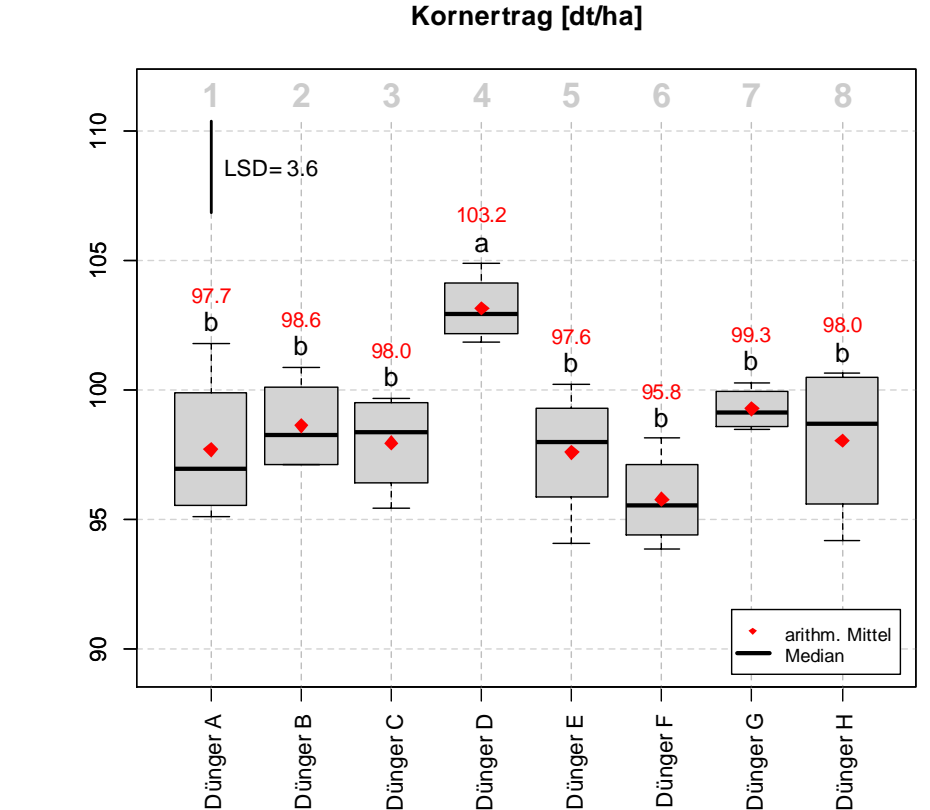

( t-Test,  $\alpha = 0.05$ ; mittl. SF = 1.19)

#### Kosmetische Anpassungen:

**Kornertrag [dt/ha]**

FUN\_Auswertung\_FV (Daten.df = Beispieldaten, Zielvariable =  $_{n}$ Ertrag<sup>"</sup>, Versuchsbezeichnung="N91022")<sup>g</sup>

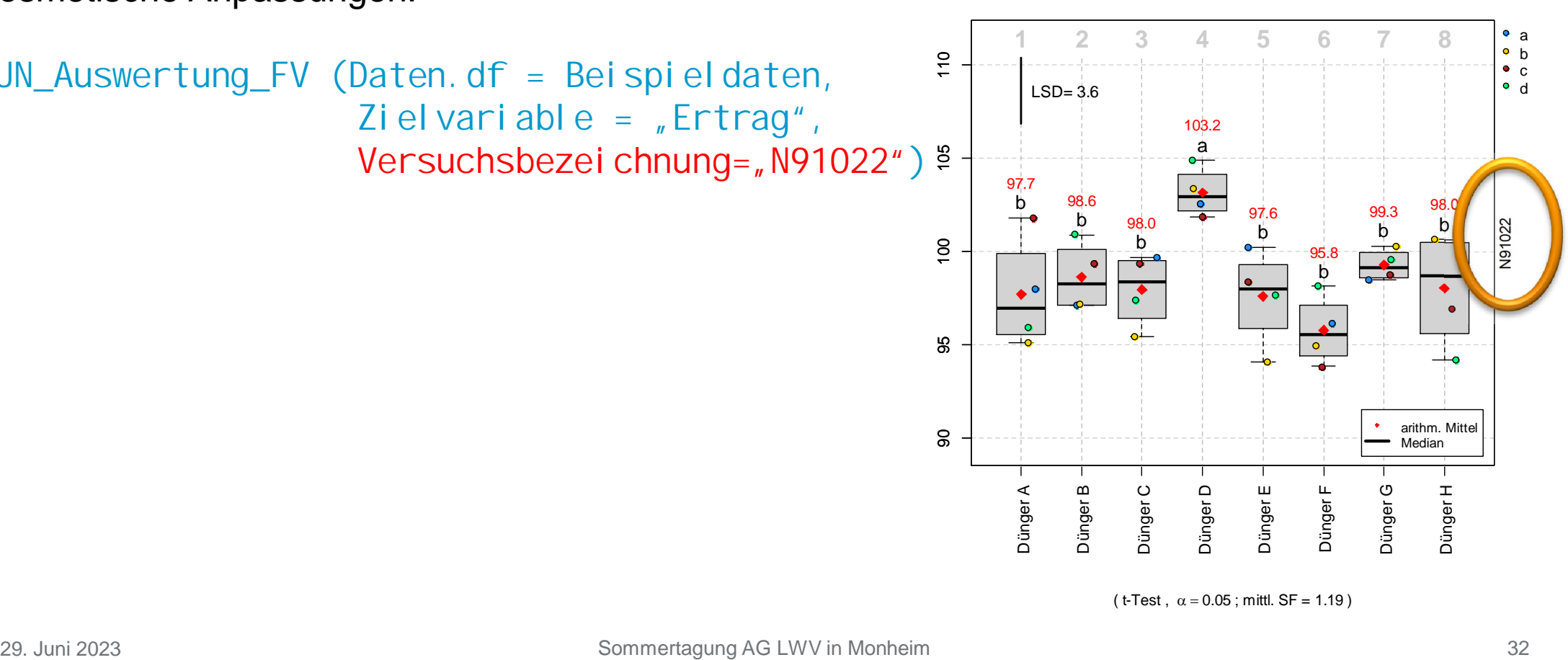

( t-Test,  $\alpha = 0.05$ ; mittl. SF = 1.19)

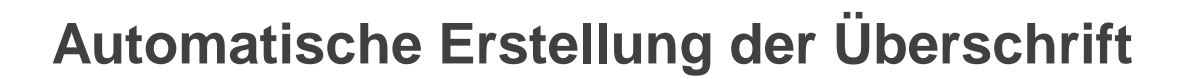

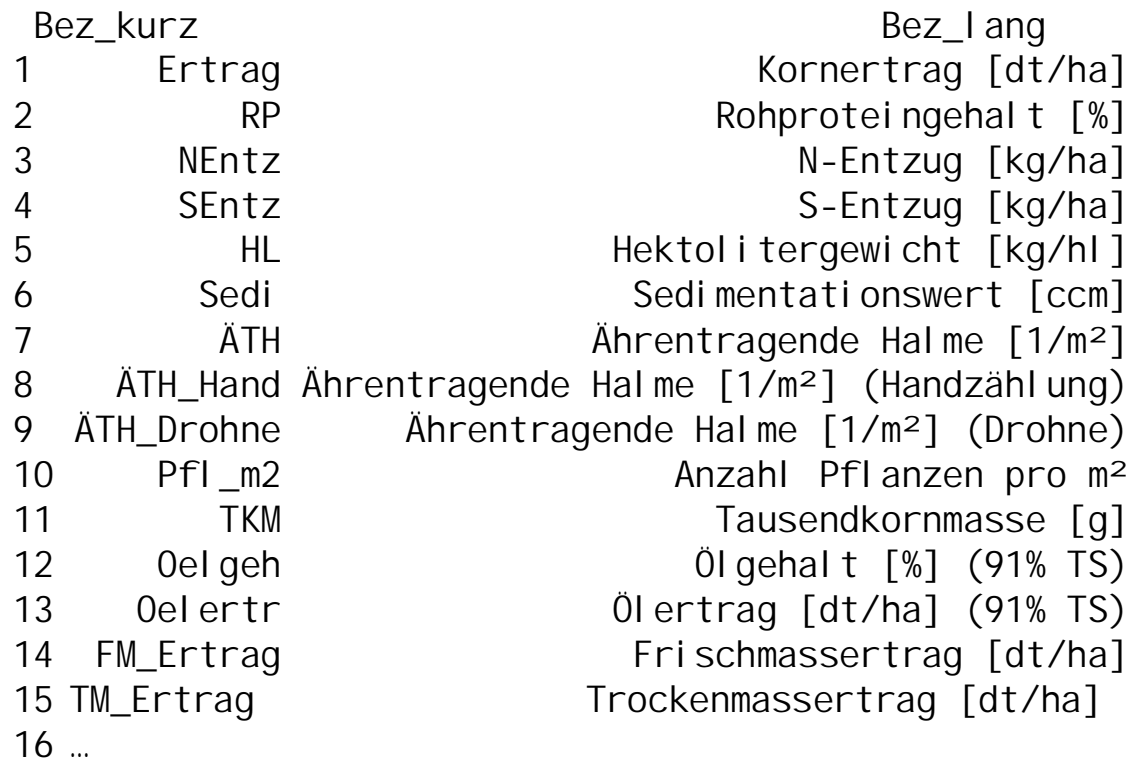

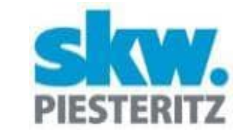

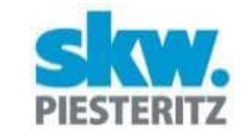

Kosmetische Anpassungen:

FUN\_Auswertung\_FV (Daten.df = Beispieldaten, Zi el vari abl  $e =$  "Ertrag", Bezeichnung\_Zielvariable="Ertrag [kg/Parzelle]")

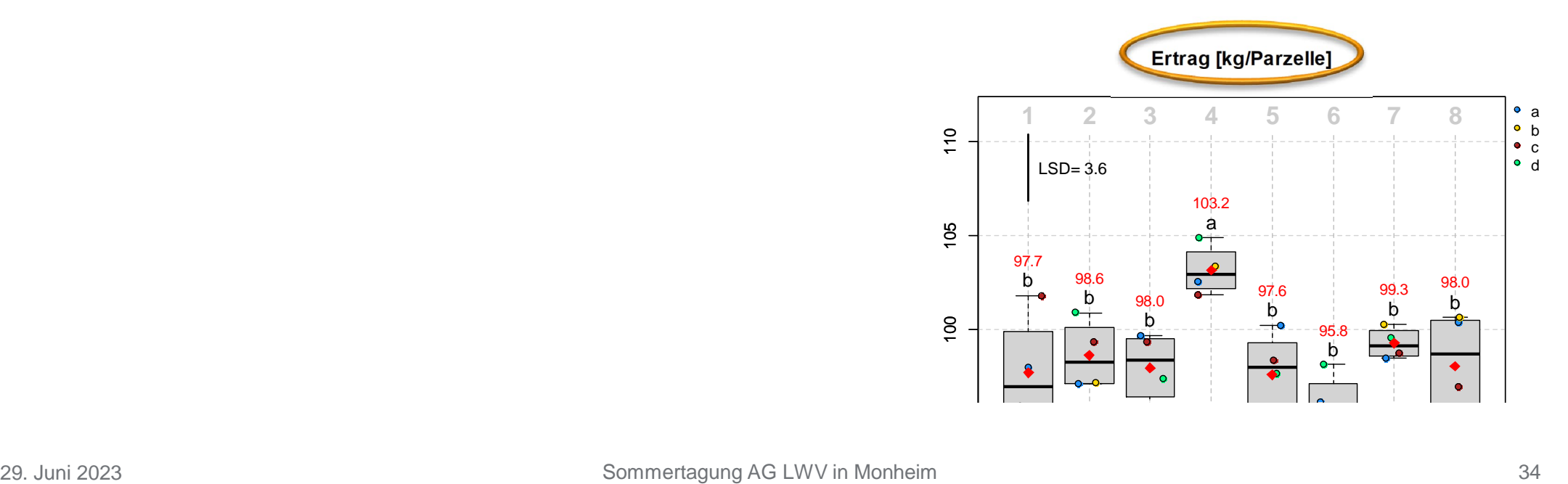

## Fazit

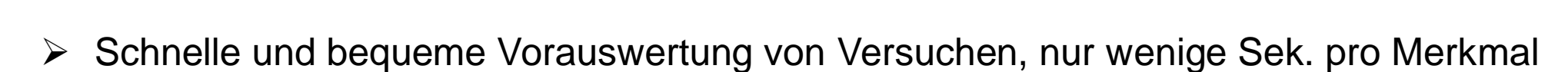

- $\triangleright$  Grafiken ungestörter Versuche sind sofort "veröffentlichungsfähig"
- Visualisierung der Daten äußerst hilfreich zum Erkennen von Störungen
- Kombination mit räumlicher Residuenverteilung sinnvoll
- Verbesserungsoption: zufällige Effekte + automatische Modellreduktion?
- Versuche mit räumlichen Störungen, welche das einfache Modell nicht erfassen kann, müssen gesondert ausgewertet werden (PIAFStat).

## Vielen Dank für die Aufmerksamkeit!

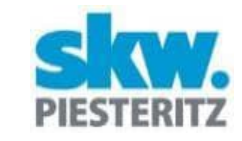

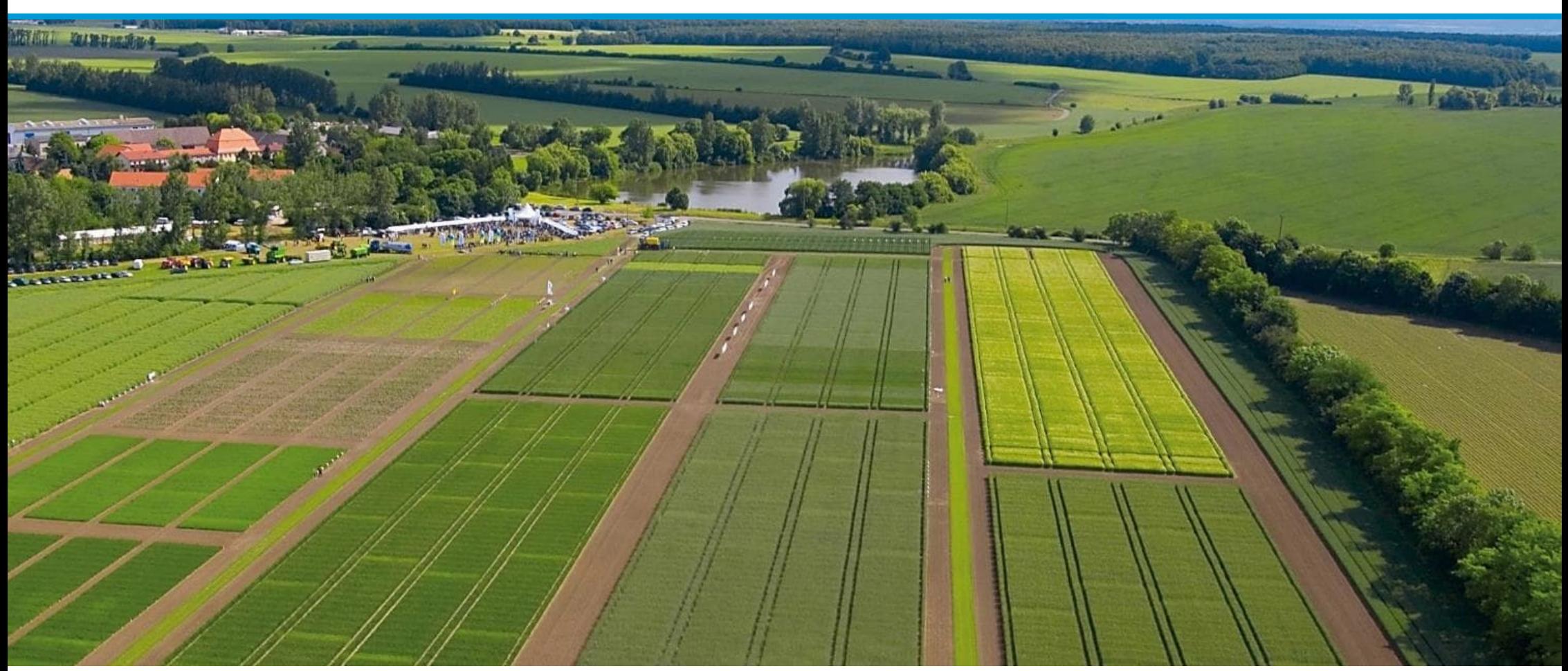

# Alle Optionen im Überblick

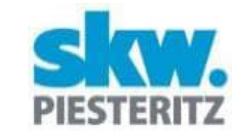

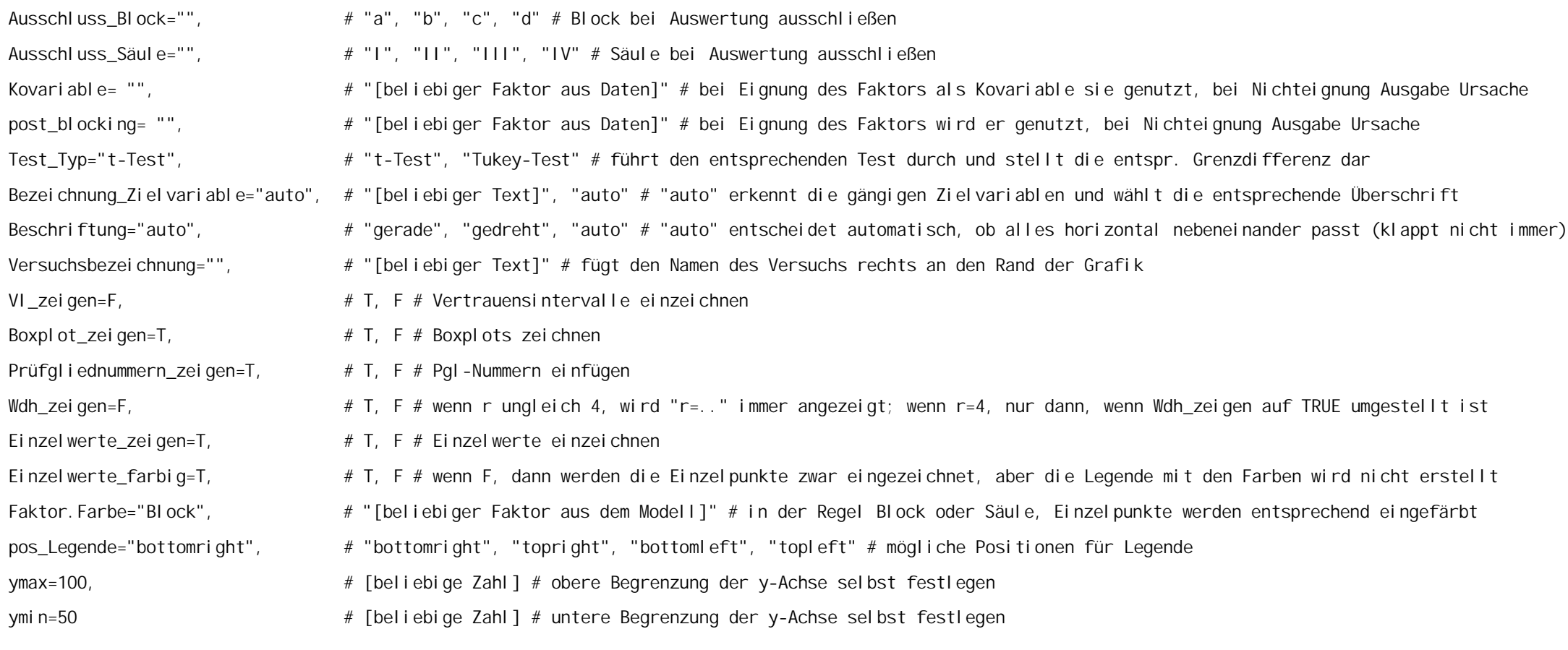

29. Juni 2023 Sommertagung AG LWV in Monheim 37

## Funktionsweise (1/2)

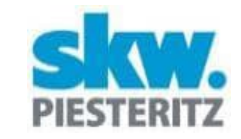

Umgebung leeren (Verwendung "alter" Daten ausschließen) Daten einlesen

Daten prüfen:

- Spalten *Pgl* oder *Prüfglied* vorhanden?
- Spalten Block und Zielvariable vorhanden?
- Säule vorhanden (nicht erforderlich)?

Nutzereingabe prüfen:

Zu viele Einschränkungen (z. B. Ausschluss von Block und Säule)? Spaltennamen der gewählten Modelle korrekt?

Datensubset entsprechend Nutzereingabe: Block oder Säule ausschließen?

Anzahl Fehlwerte bestimmen

Auswertungsmodell wählen

- RCB
- Lat. Rechteck
- Post Blocking
- Kovarianz

## Funktionsweise (2/2)

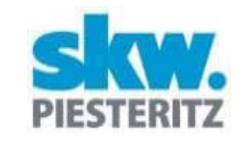

Durchführung der Auswertung mit emmeans entsprechend Modell Tabelle mit emmeans und Vertrauensintervallen Tabelle aller paarweisen Vergleiche  $\rightarrow$  multcomp  $\rightarrow$  Buchstabendarstellung Mittlere GD aller paarweisen Vergleiche Skalierung der Grafik Anpassung der Grafikränder entsprechend der Länge der Pgl-Bezeichnungen Erstellung Boxplot inkl. Überschrift Plot Vertrauensintervalle Plot Einzelwerte (mit Jitter) Plot Mittelwerte (arithmetisch und adjustiert) Beschriftung der Mittelwerte Signifikanzbuchstaben Einzeichnung GD Legende Dateninfo Bei Kovarianz und Post Blocking: Test auf "Sinnhaftigkeit" Bei sign. WW oder nicht signifikanten Effekten  $\rightarrow$  Schließen der Grafik, Fehlermeldung.

## Hinweis zum Download

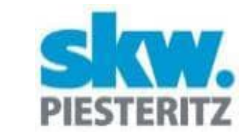

Die Funktion gibt es nicht online zum Download, dennoch stelle ich sie gerne zur Verfügung. Bei Interesse bitte ich um eine kurze Email an:

johannes.doehler@skwp.de